# ARENA Internet Mailer 1.6 User's Manual

First Edition October 1999

ARENA Project http://www.arena-p.co.jp/ ARENA  $1.6$ 

ARENA 1.6

ARENA

**ARENA Project** 

**ARENA Internet Mailer** 

**ARENA Internet Mailer** 

**ARENA Internet Mailer** 

**ARENA Internet Mailer** 

**ARENA Internet Mailer** 

 $\sim$  3

 ${\rm AREA\;Internet\;Maler} \\ \hspace*{1.5in} \text{http://www.arena- p.co.jp/} \\$  $3,800$ 

arena@arena-p.co.jp

 $\frac{1}{2}$ 

 $\blacksquare$ 

## Contents :

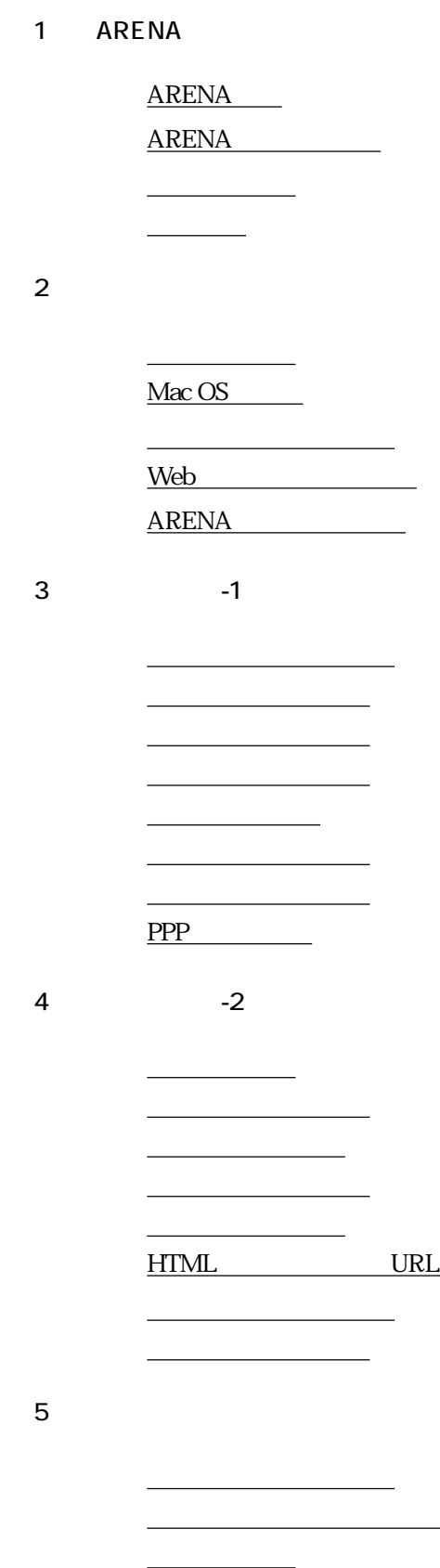

Top

 $\overline{\phantom{a}}$ 

 $6\,$ 

 [リストの操作](#page-54-0) [スペースバー](#page-56-0) [矢印キーとタブ](#page-57-0) [新着ウインドウ](#page-58-0)  $\frac{-1}{\sqrt{2}}$  $\overline{\phantom{a}2}$  $\overline{\phantom{a}}$ 

[「一般」パネル](#page-64-0)

[「着信転送」パネル](#page-68-0)

[振り分けの設定](#page-48-0)

<u>[フィルターの自動作成](#page-49-0)長を使っています。</u> [高度な振り分け設定](#page-50-0)

 $7$ 

第8章 サーバーとの通信

 [サーバーセット](#page-72-0) POP

 [サーバーにメールを残す](#page-74-0) POP

POP

POP

POP

[通信エラーへの対応](#page-82-0)

 [キャッシュとアドレスリスト](#page-84-0)  $\frac{1}{2}$  [アドレスリストへの登録](#page-86-0) [登録アドレスの呼び出し](#page-87-0)

> [アドレスの取り込み](#page-89-0) [ロケーションファイル](#page-90-0)

 $9<sub>°</sub>$ 

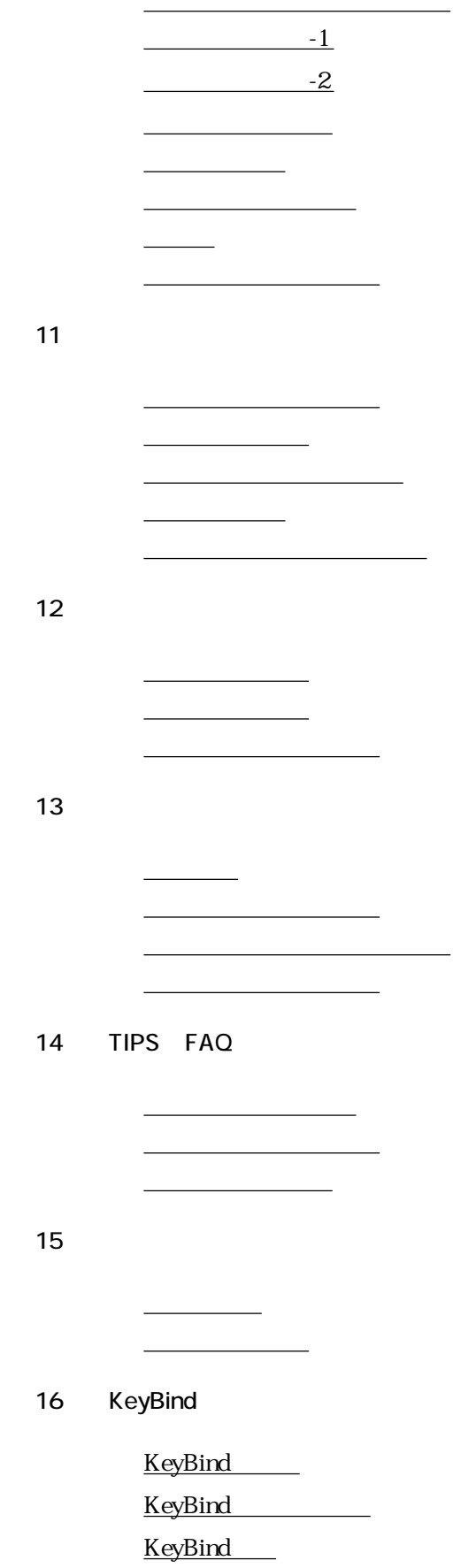

第10章 メールの作成と編集

#### 17 ATML

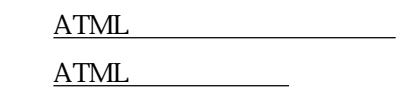

第18章 他からの乗り換え

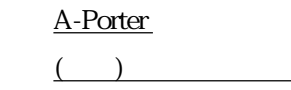

[手動でアイコンを変更する](#page-149-0)

 [リストアイコンの変更](#page-152-0) <u>Arts</u>

 $\frac{1}{\sqrt{2\pi}}$ [メールメニュー](#page-160-0)

> [ツールメニュー](#page-164-0) [表示メニュー](#page-166-0)

第19章 その他のカスタマイズ

第20章 メニューリファレンス

# ARENA

第1章

ARENA Internet Mailer

#### <span id="page-9-0"></span>ARENA : ARENA

ARENA Internet Mailer Mac OS

 $ARENA$ 

 $ARENA$ 

**ARENA** 

人のような人気を入れていることではなく、それは「Cool」ということではなく、それは「Cool」ということではなく、それは「Cool」ということではなく、それは「Cool」ということではなく、それは「

 $\mathsf{Cool}$ 

**ARENA Internet Mailer** <http://www.arena-p.co.jp/>

 $ARENA$ 

 $ARENA$ 

**ARENA Project** 

ARENA Internet Mailer ARENA Project ARENA Project 97 4 ARENA Internet Mailer 1.5 99 4 1.6 1.0 98 10 ARENA<sub>2</sub>

 $ARENA$   $5$ 

Mac OS 7.6.1 Mac OS 8.5 8.6 OpenTransport 1.1.2  $3\overline{\text{MB}}$  PPC 68K  $4\overline{\text{MB}}$ PowerPC 68040/68LC040 Macintosh

 $\rm{ARENA}$ 

ARENA http://www.arena-p.co.jp/ ) ) ) ARENA

## <span id="page-10-0"></span>ARENA : ARENA

ARENA SMTP/POP ARENA

ARENA 1.6

ARENA

ARENA および Finder Finder ARENA  $ARENA$  $ARENA$  and  $A$  $1$  $ARENA$  $ARENA$ ARENA きょうかん こうしょう しょうしゃ しょうしゃ しょうしゅうしゃ しょうしゅうしゃ しょうしゅうしゃ しょうしゅうしゃ しょうしゅうしゃ しょうしゅうしゃ  $\mathbf E$ udora $\mathbf E$ udora  $\mathbf E$ udora  $\mathbf E$ exter<br>
Eudora<br>
Text de la Reporter<br>
A-Porter にEudoraからの乗り換えが可能です。A-Porterでは、他の主要メーラーからの移行も行えま

 $ARENA$ 

 $ARENA$ 

 $3800$ 

<http://www.arena-p.co.jp/>

#### <span id="page-12-0"></span>ARENA :

#### Copyright 1998 -1999 ARENA Project

1998 - 1999 ARENA Project Web Page: http://www.arena-p.co.jp/

Copyright<br>ARENA Internet Home

Copyright 1998 -1999 ARENA Project

ARENA Internet Mailer **ARENA** Read Me.html

WASTE Text Engine Copyright 1993-98 Marco Piovanelli

CWASTEEdit Copyright 1996-98 Timothy Paustian

Mercutio MDEF Copyright 1992-97 Ramon M. Felciano

CHelpMenuAttachment Copyright 1998 Sailmaker Software Ltd.

ABalloon Copyright 1998 James W. Walker

ARENA Internet Mailer ARENA Project プロジェクトとその関係会社の商標です。

#### <span id="page-13-0"></span>ARENA  $\qquad$  :

ARENA

 $ARENA$ TIPS ARENA ARENA

**ARENA** 

 $\text{URL}$ 

<http://www.arena-p.co.jp/download/help.html>

ARENAに関するご質問は、登録ユーザーの方へのサービスとして、Web上のフォームから受

 $\text{URL}$ 

ARENA <http://www.arena-p.co.jp/support/index.html>

 $ARENA$ 

arena-request@arena-p.co.jp  $ARENA$ 

ARENA

[arena-bug@arena-p.co.jp](mailto:arena-bug@arena-p.co.jp)

 $ARENA$ 

arena-registration@arena-p.co.jp

ARENA

基本の設定

<span id="page-15-0"></span> $\sim$   $\sim$   $\sim$ 

 $ARENA$ 

 ${\bf ARENA} \hspace{1.5cm} {\bf ARENA} \hspace{1.5cm} {\bf ARENA} \hspace{1.5cm} {\bf ARENA}$  $ARENA$ 

ARENA<br>ARENA ARENA

 ${\bf AREA} \hspace{1.5cm} {\bf EhRA}$ ARENA Mac OS ARENA Mac OS 8.5 ラウザーを使ってHTMLメールを読むなどの機能を利用するには、システムレベルでの設定 ARENA<br>Mac OS 85 Internet Config

Mac OS

#### : Mac OS

<span id="page-16-0"></span>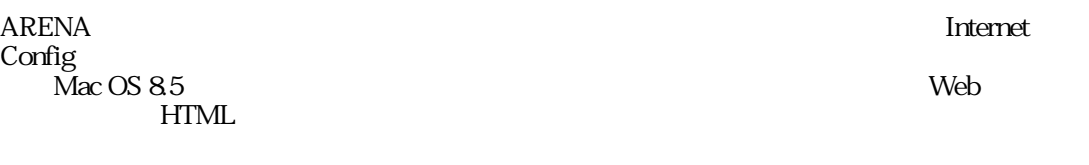

Mac OS 8.5 race Use Use<br>Thernet Config

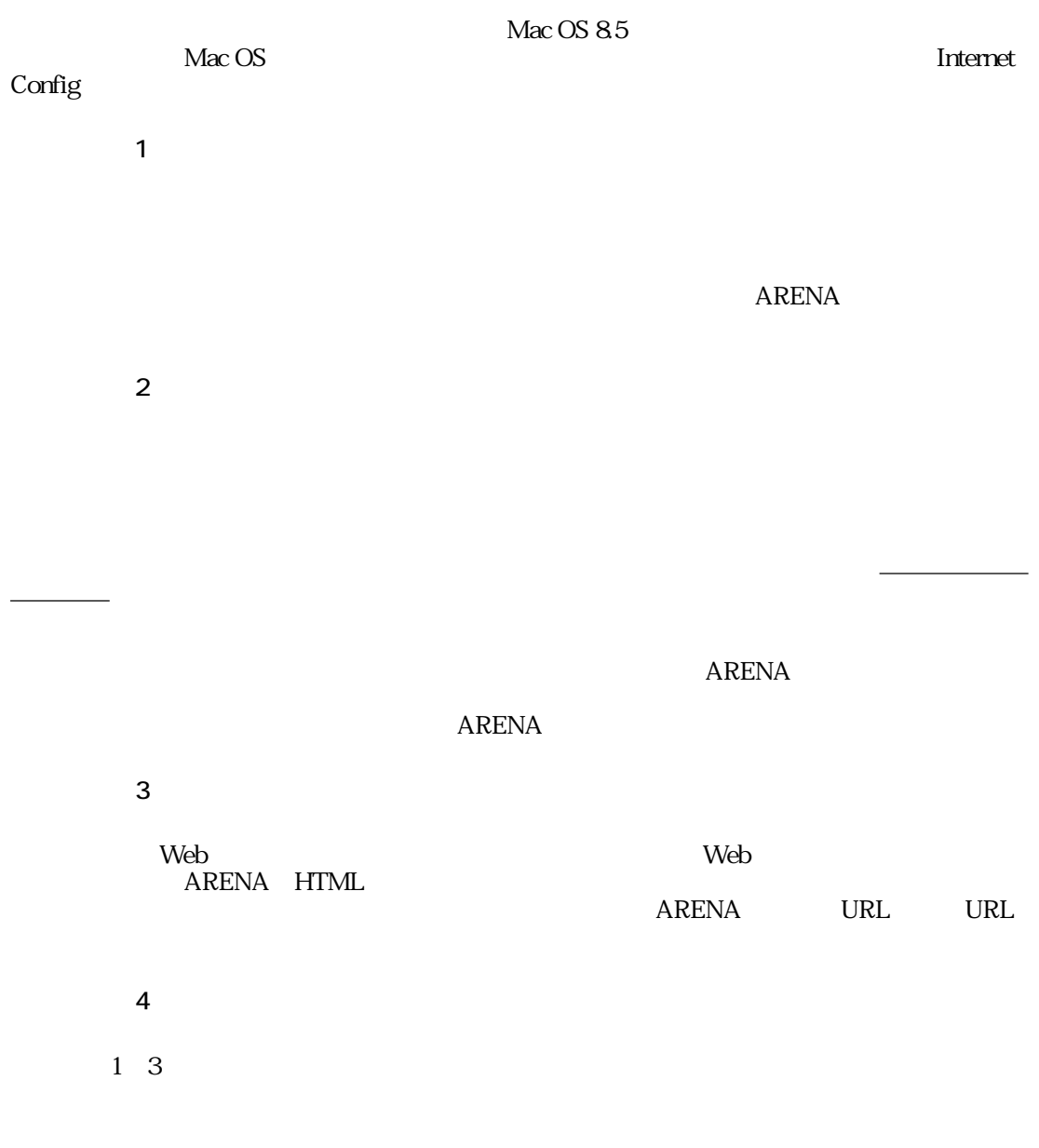

Microsoft

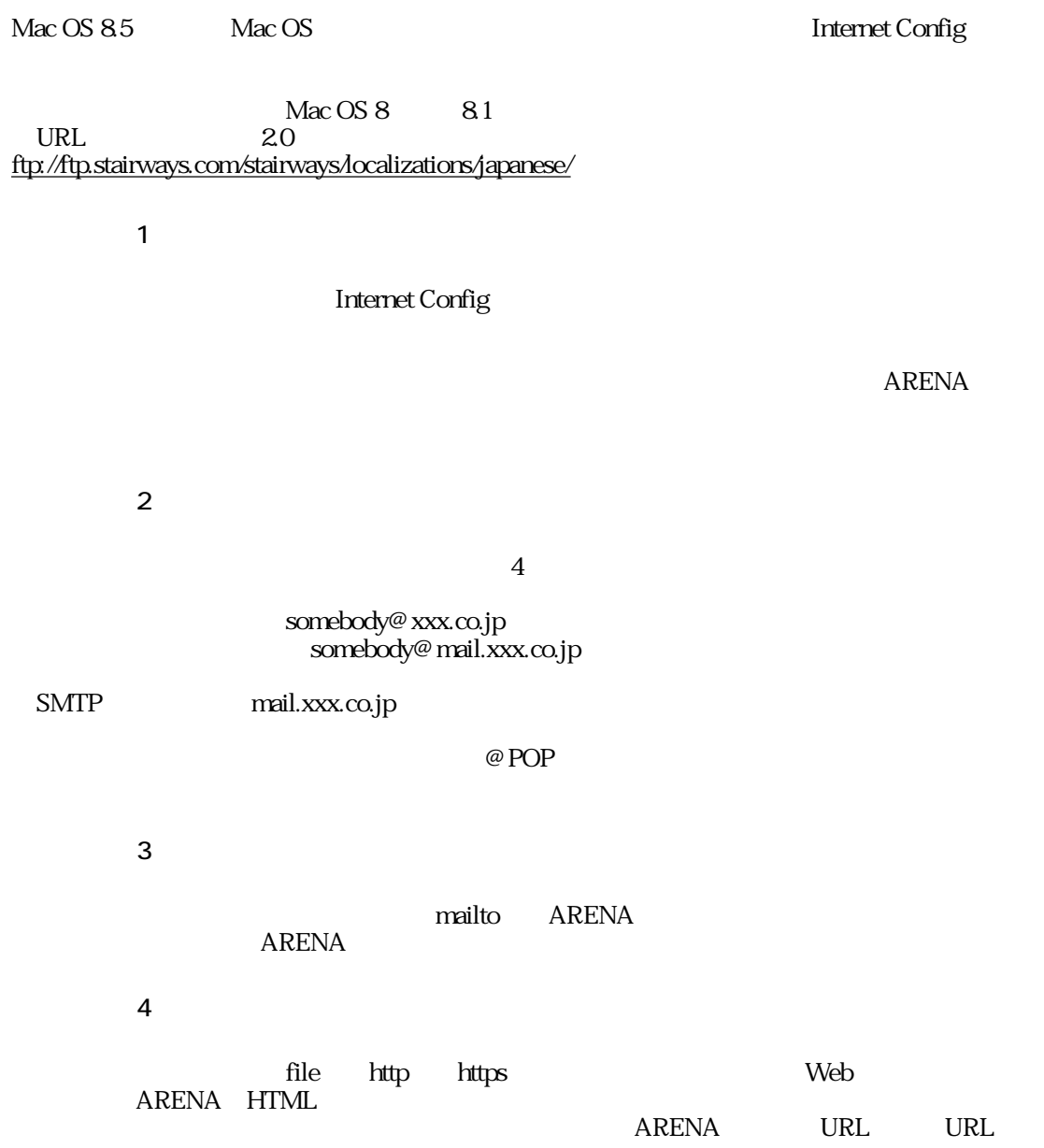

<span id="page-18-0"></span>基本の設定 : 最初の起動と簡易設定

 $ARENA$ 

Mac OS ARENA

 $ARENA$ 

 $\overline{O}{K}$ 

Internet Config

**ARENA** 

 $\overline{O\rm{K}}$ 

Taro Suginami

POP ARENA POP(# POP) POP --<br>
mail.xxx.co.jp POP taro  $\Box$  $\omega$ 

POP POP the state of the state of the state of the state of the state of the state of the state of the state of the state of the state of the state of the state of the state of the state of the state of the state of the state

SMTP  $\text{SMTP}$   $SMTP$ mail.xxx.co.jp POP れば、プロバイダーもしくはシステム管理者に尋ねてください。

taro@xxx.co.jp

: Web

<span id="page-20-0"></span> $Web$ 

#### $ARENA$  $\rm Mac\, OS$

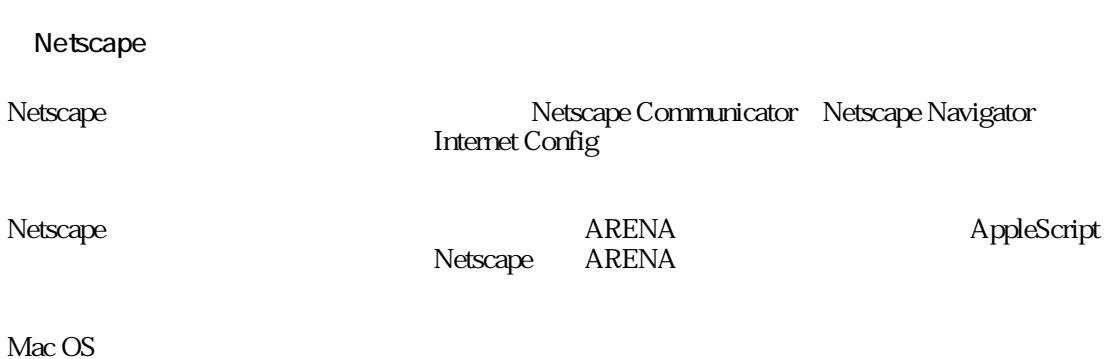

**The Apple Script** Theory AppleScript

tell application "Netscape Communicator" register protocol "ARNA" for protocol "mailto:" quit end tell

Netscape Navigator

Netscape Communicator<br>
ARENA mailto:

Netscape Communicator

Netscape Navigator<br>ARENA

#### : ARENA

<span id="page-21-0"></span>Finder ARENA  $\,$ ARENA $\,$ 

**Users Lisers** Users Users **The Finder Example 2** Finder ARENA

メールのテンプレートが入っているフォルダです。テンプレートについては「[テンプレート](#page-95-0)

**Attachments** 

**Templates** 

・Arts

第3章  $\overline{1}$ 

ARENA

<span id="page-23-0"></span> $-1$  : ARENA Top 5 ら、標準で用意されているメールボックスの役割を簡単に説明します。 ・Inbox **Outbox**  $\alpha$ ・Drafts  $D$ rafts **Drafts** Outbox Top SentMail  $Drafts$ Outbox Top **Trash** 

<span id="page-24-0"></span>・ステップ1  $N$ ・ステップ2

・ステップ3

#### $T\alpha$  $\mathcal{L}(\mathcal{L})$

 $3$ 

## aaa@bbb.co.jp, ccc@ddd.co.jp, eee@fff.co.jp

 $\sim$  3  $\mathcal{O}(\mathcal{A})$ 

## **ARENA**

To: To: Foreign which is the contract of the Cc: Bcc: etc.

・ステップ4

# From: フィールド) おおく ディスクストラック

には、「サーバーとの通信」のセクションの「[複数アドレス利用時の注意](#page-79-0)」のページを必ず ・ステップ5

・ステップ6  $S$ Drafts

Drafts

 $Drafts$ 

<span id="page-26-0"></span>ARENA 2

・すぐに送信はコマンド+E

 $\alpha$ 

 $\mathbf M$ 

# To:  $\times\times$  To: External Bcc: extending  $\times$   $\times$ ARENA ARENA To: To: Enable to the Hotel and the Hotel and the Hotel and the Hotel and the Hotel and the Hotel and th には、Bcc: にたくさんの人を入れて、日本人と人を入れて、日本人と人を入れている用途で、この場合にはスパムリメールを送る用途で、この誤る用途で、この誤る用途で、この誤る用途で、この誤る用途で、この誤る用途で、この誤る用途で、この誤る

 $\mathbf E$ 

<span id="page-27-0"></span>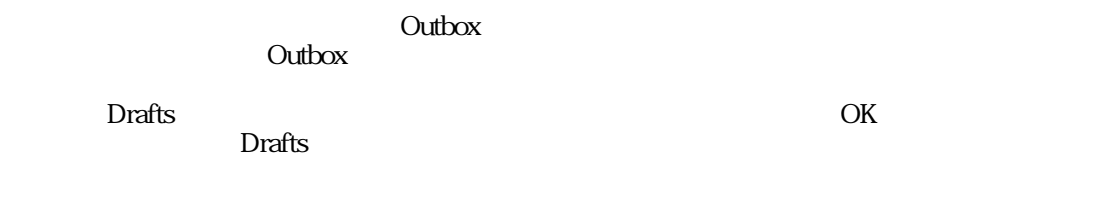

<u>ARENA</u> しんしゃく しょうしゃくん しょうしゃくん しょうしゅうしゅうしゅうしゅうしゅうしゅうしょう

Outbox<sup>c</sup>

#### <span id="page-28-0"></span> $ARENA$

ファイルを添付する最も簡便な方法は、編集中のメールの本文エリアに、Finderから添付し

**合作ウインドウ」が表示されます。**  $Finder$ 

#### ARENA 1.6

BinHex Macintosh Macintosh Macintosh Macintosh Windows **BinHex**  $Base64$ Macintosh

arended are AppleDouble uuencode<br>
3  $3$ 

**URL** 

Macintosh しかしゃ しゅうしゅう しゅうしゅう しゅうしゅう プロセット TidBITS-J#445/31-Aug-98) <http://www.axes.co.jp/TidBITS-J/issues-j/TidBITS-jp-445.html#lnk3>

 $\mathbb{R}^n$ 

Extended Stringer and Text and Text and Text and Text and Text and Text and Text and Text and Text and Text and Text and Text and Text and Text and Text and Text and Text and Text and Text and Text and Text and Text and Te **BinHex** 

 $M$ 

1. POP  $2.$  $3.$  $4.$  $5. POP$ Outbox

 $POP$  $POP$ 

POP Figure is a set of the set of the set of the set of the set of the set of the set of the set of the set of the set of the set of the set of the set of the set of the set of the set of the set of the set of the set of t

 $ARENA$ 

 $\mathbf M$ 

<span id="page-29-0"></span> $\mathbf M$ 

<span id="page-30-0"></span>ARENA FRAMENA RENA PARENA <u>Tures</u><br>Attachments

 $ARENA$ 

・ステップ1

・ステップ2

Finder

 $Find$ er  $\blacksquare$ 

 $ARENA$ 

#### $-1$  : PPP

<span id="page-31-0"></span>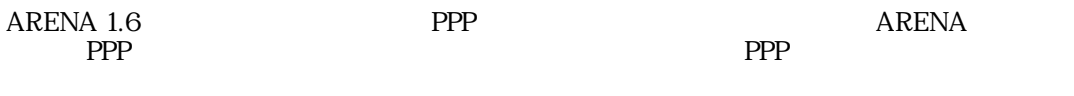

**OpenTransport PPP**  $\Gamma$  FreePPP

PPP

PPP **PP** 

第4章  $\overline{\phantom{a}}$  - 2

## $-2$  :

<span id="page-33-0"></span> $ARENA$  $\overline{z}$ 

 $\mathbb{R}$  $R$ 

 $\geq$ 

「メールの作成と編集」のセクションの「[マクロ文字列](#page-96-0)」のページをご覧ください。

「メールの作成と編集」のセクションの「[テンプレート機能](#page-95-0)」のページをご覧ください。

 $ARENA$ 

<span id="page-34-0"></span> $-2$  :

 $\lambda$  $>$   $>$ 

 $\lambda$ 

by way of [https://way of [https://way of [https://way of [https://way of [https://way of [https://way of [https://way of [https://way of [https://way of [http://way of [http://way of [http://way of [http://way of [http:// **Sender:**  $\blacksquare$ 

メールを好みの書式に変更できます。使い方に関しては、[テンプレート機能](#page-95-0)に準じます。

「[マクロ文字列](#page-96-0)」のページをご覧ください。

**Redirect** 

 $\lambda$ 

#### <span id="page-35-0"></span>From

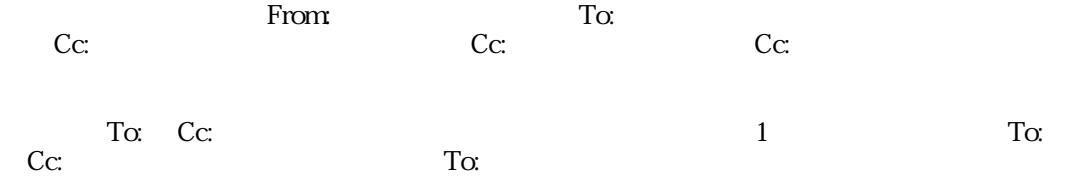

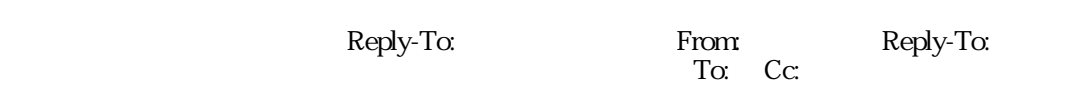

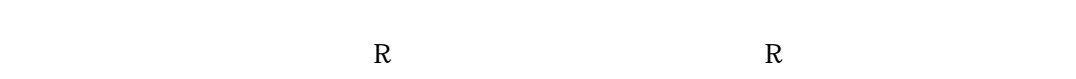

 $R$  $\mathbb R$ 

 $R$
$ARENA$ 

SentMail

ARENA

<span id="page-37-0"></span> $ARENA$ 

 $ARENA$  and  $2$ 

Mac OS 8

 $Fromr$ 

 $ARENA$ 

 $ARENA$ 

 $\mathcal{A}$ 

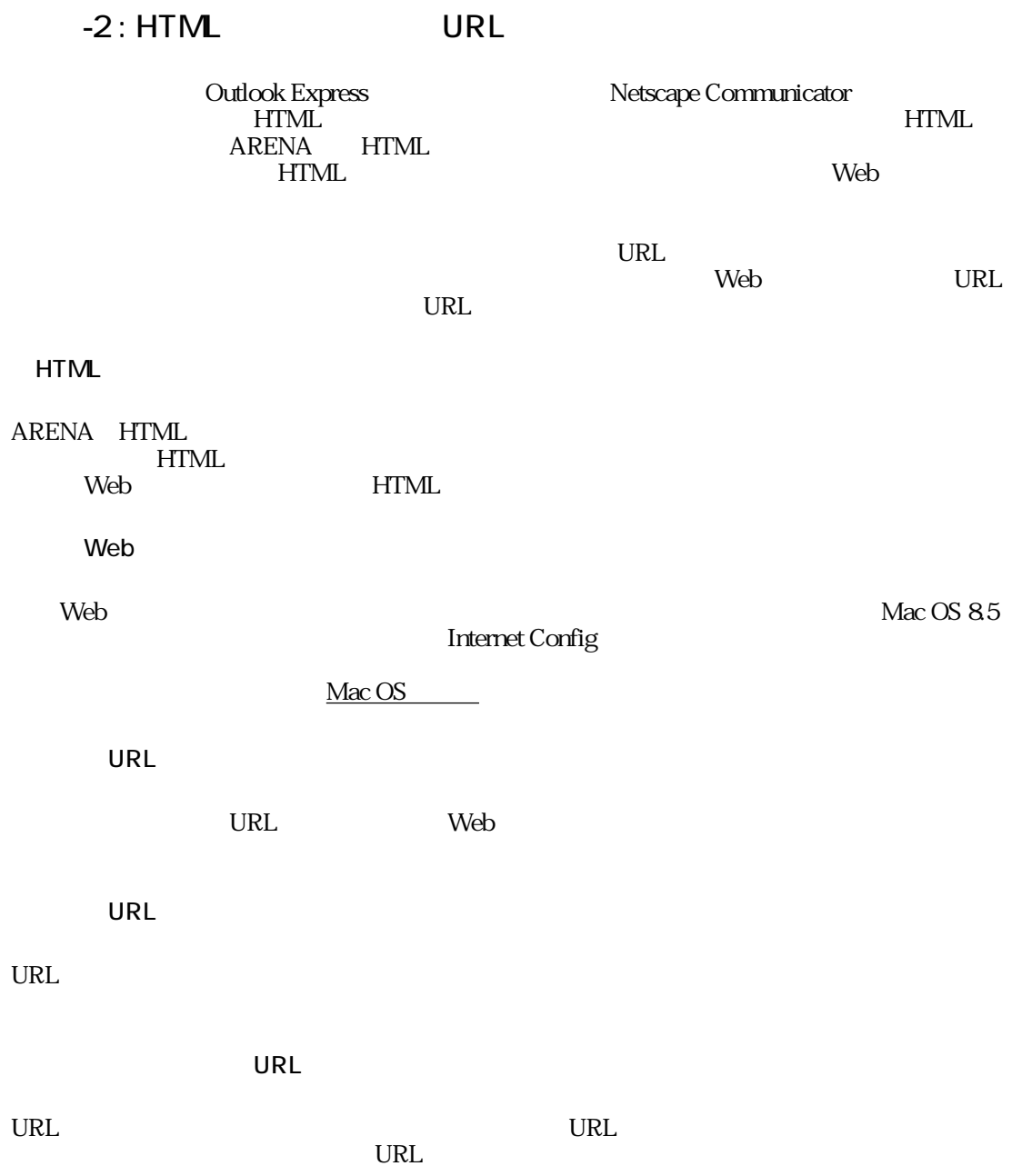

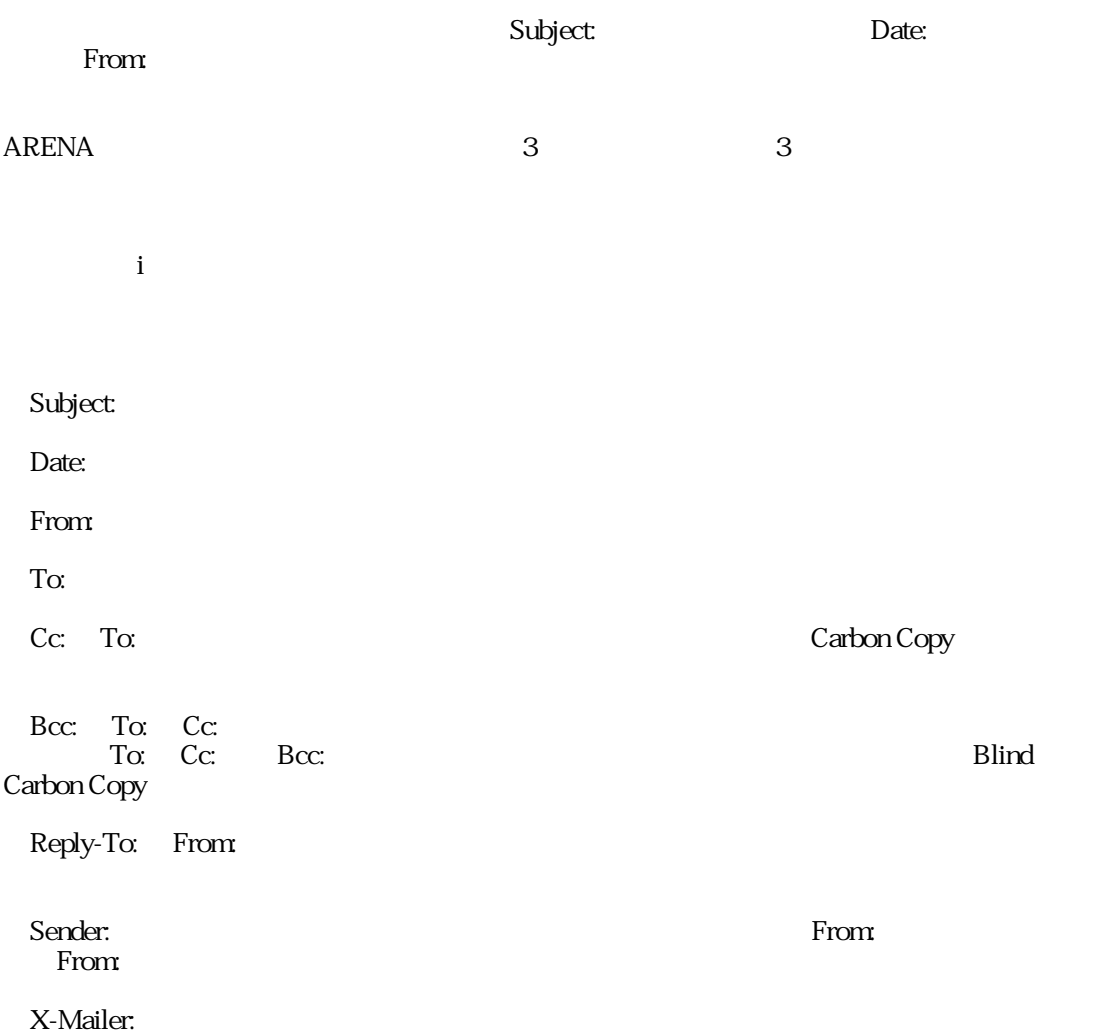

ARENA 1

・ステップ1

新規ユーザーを追加するには、ツールメニューから「ユーザーマネージャー...」を選択して

#### $ARENA$

 $ARENA$  ARENA POP **POP** ・ステップ2  $2$ ・ステップ3

ユーザーを切り替えるには、ツールメニューの「ユーザーマネージャー...」を選択し、新し ARENA

数理とは、<br>■ 数理と振りの数理と振りがある。

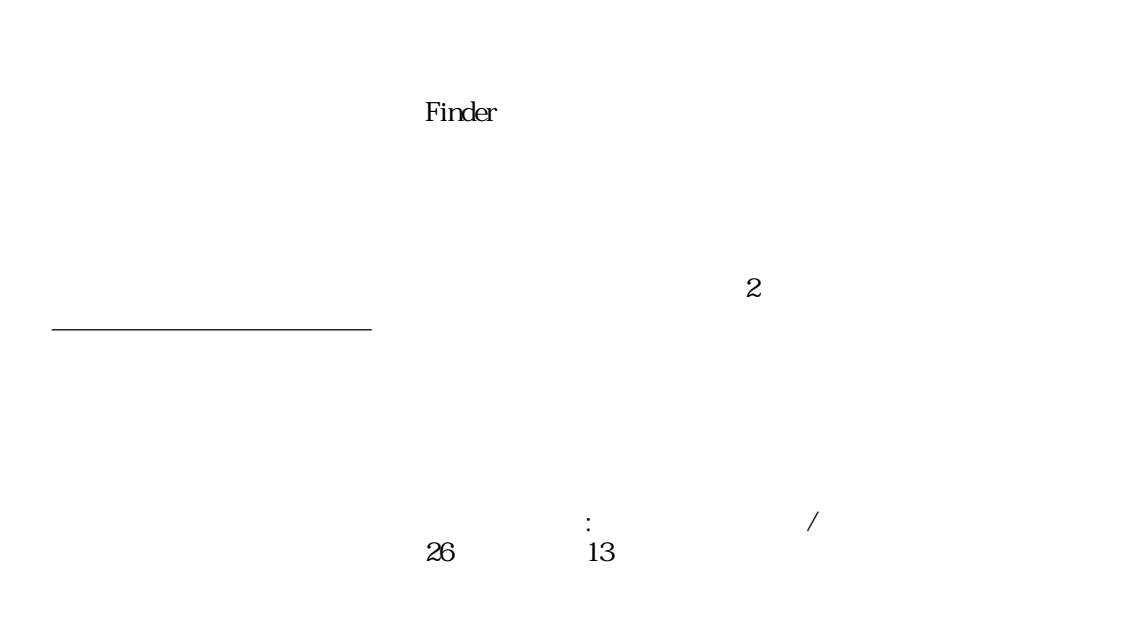

 $\Gamma$ inder $\Gamma$ 

整理と振り分け : メールボックスの作成

#### $\mathcal{T}_{\text{op}}$ で、アイコンが異なります。デフォルトのアイコンの場合、封筒が張り付いたフォルダの形  $Mac$  OS

#### Eudora

<span id="page-43-0"></span>整理と振り分け : メールボックスとフォルダ

 $ARENA$ 

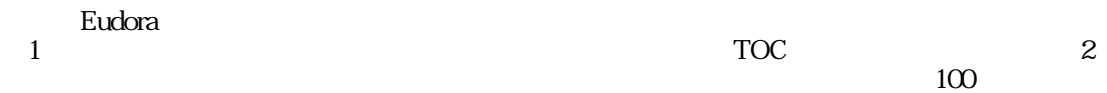

ARENA

 $ARENA$  and  $1$ 

 $100$ 

ARENA

#### ARENA

Inbox SentMail

Outbox Drafts Trash

Mac OS 8

整理と振り分け : メールの移動

ストにメールを保存することに関することが、これには、これに基準に基準している。<br>これに基準に基準している。<br>それに基準に基準しているメールを、Inboxで

整理と振り分け : メールの削除

すると、そのメールはARENAのゴミ箱(デフォルトの名称は「Trash」)に移動します。ゴ

ゴミ箱を空にするには、ツールメニューから「ゴミ箱を空に...」を選択します。

メート ARENA こころについても、「ゴミ」ということに、「ゴミ」ということになる。<br>コミ痛には、「メールボックス」とは、「メールボックス」ということになっている。  $\cdots$  ARENA  $\cdots$ 

 $\overline{D}$ 

## : Top

通常、ARENAを起動したときに表示されるのがアイコン表示の「Topウインドウ」です。こ  $\Gamma$ op  ${\small\textsf{ARENA}}\\ \textsf{Top}$ 

Top

Top ウインドウには、アイコントウには、アイコントウには、アイコントウには、アイコンには、アイコンには、More of the Second Second Second Second Second Second Second Second Second Second Second Second Second Second Second Second Second Second Second Second Second Second Sec くぜつ ことば はっしょう いちがく おおや かいしょう おおやく しゅうしょう

Top to the test the test through the test through the test through the test through the test through the test through the test through the test through the test through the test through the test through the test through th でもあります。

 $\text{Trash}$ 

Trash

・それに続いて、他のメールボックスとマウントされたPOPサーバーが、アルファベット順

 $ARENA$ 

Top<sup>2</sup>

 $\,$ ARENA $\,$ 

 $\mathbb{R}^n$  and  $\mathbb{R}^n$  and  $\mathbb{R}^n$  and  $\mathbb{R}^n$  and  $\mathbb{R}^n$  and  $\mathbb{R}^n$  and  $\mathbb{R}^n$  and  $\mathbb{R}^n$  and  $\mathbb{R}^n$  $Top$ 

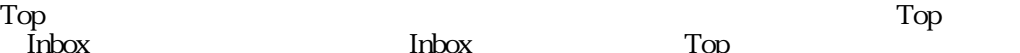

<u>Inbox</u> Inbox Inbox Top

outlook 3 3 Windows

ARENAにはエイリアス機能があります。メールボックスの数が多い方は、Topウインドウに

**ARENA** Mac OS

POP

 $\begin{picture}(180,190)(-10,-190) \put(10,190){\vector(1,0){100}} \put(10,190){\vector(1,0){100}} \put(10,190){\vector(1,0){100}} \put(10,190){\vector(1,0){100}} \put(10,190){\vector(1,0){100}} \put(10,190){\vector(1,0){100}} \put(10,190){\vector(1,0){100}} \put(10,190){\vector(1,0){100}} \put(10,190){\vector(1,0){100}} \put(10,190){$ 

Top POP

<span id="page-48-0"></span> $\frac{1}{2}$ 

#### $ARENA$

・ステップ4

振り分けを読む スキャッシュ しゅうしゅう こうしゅうしゅう

・ステップ1

・ステップ2

・ステップ3

AND

 $OR$ 

・ステップ5

# <span id="page-49-0"></span>整理と振り分け : フィルターの自動作成

#### $ARENA$

・ステップ1 ・ステップ2 ツールメニュー バールメール おおやく あいかん かんしゅう ・ステップ3

 $ARENA$ 

#### Eudora

- ARENA Eudora Pro ・ステップ1
- ARENA Eudora ・ステップ2
- Eudoraのフィルター設定のファイルをFinderで探します。「Eudoraフィルタ」という名称の **Eudora** Eudora<br>Eudora ・ステップ3 ARENA ツールメニュー こうしょうかん こうしょうかん こうしょうかい こうしょうかい こうしょうかい こうしょうかい こうしょうかい こうしょうかい こうしゅうしょう こうしょうしゅう こうしょうしゅう  $\blacksquare$ Eudora $\blacksquare$
- ・ステップ4 Eudora **RENA** Eudora
	-

整理と振り分け : 高度な振り分け設定

ARENA 1.6

real name

例:Address List:Black List

POP

振り分け設定の条件設定に新設された「POPアカウント」がそれです。指定方法は以下の通 POP

POP @ POP someone@mail.somewhare.com

X-Pop-Account ダーが追加されています。これが受信アカウントによる振り分け時に参照されています。

第6章

ARENA

メールを効率よく読む

ARENA 1.6

 $4$ 

メールを効率よく読む : ブラウザーの基本操作

 $4$ 

Eudora さんに、また、それは、リストからのメールを見たい。<br>Eudora

・4つの要素

Eudora

Eudora FirstClass Outlook *Cuttona* 

メールを効率よく読む : リストの操作

<u>Finder</u>

 $\overline{3}$ 

 $\overline{5}$ 

 $\begin{array}{c} \text{S}\\ \text{R}\\ \text{F}\\ \text{D} \end{array}$  $R$  $\mathbf{F}$  $D = \frac{1}{2}$ 

> $HTML$ PostPet

> > Mac OS 8

 $\overline{a}$ 

 $\mathbf F$ udora $\mathbf F$  is the United States  $\mathbf F$ udora

 $\mathop{\mathrm{Top}}$ 

メールを効率よく読む : カギとなるキー

 $\tau$ ボックスをダブルクリックして表示される画面)におけるスペースバーと、[矢印キーとタブ](#page-57-0)

 $\Gamma$ op  $\Gamma$ op  $\Gamma$ 

て開いた直後がそうです)のときにスペースバーを押すと、昇順で最初の未読メール(送信

 $\frac{1}{\sqrt{2\pi}}$ 

 $\rm US$ 

■コマンド+U

<span id="page-56-0"></span>メールを効率よく読む : スペースバー

 $U$ 

 $\Gamma$ opoverte  $\Gamma$ opoverte  $\Gamma$ opoverte  $\Gamma$ して表示される画面)のリスト部分および本文部分のどちらにフォーカスがあるかによって  $\sqrt{a}$ フォーカスが本文にある状態で次のメール/前のメールに移動したい場合には、「(コマン  $\sqrt{a}$ Top Topウインドウをはじめとするアイコン表示のウインドウを開いた状態で、矢印キーでメー ルボックスを選択できます。矢印の方向に選択されるメールボックスが変わります。選択し Top Top ウインドウを使っています。<br>サイコン またはじめとするアイコン しゅうしょく アイコン しゅうしゅうしょく アイコン しゅうしゅうしょく しゅうしゅうしょく しゅうしゅうしょく しゅうしょく しゅうしょく しゅうしょく しゅうしょく しゅうしょく と、アルファベット順に選択されるメールボックスが変わります。

<span id="page-57-0"></span>メールを効率よく読む : 矢印キーとタブ

<span id="page-58-0"></span>メールを効率よく読む : 新着ウインドウ

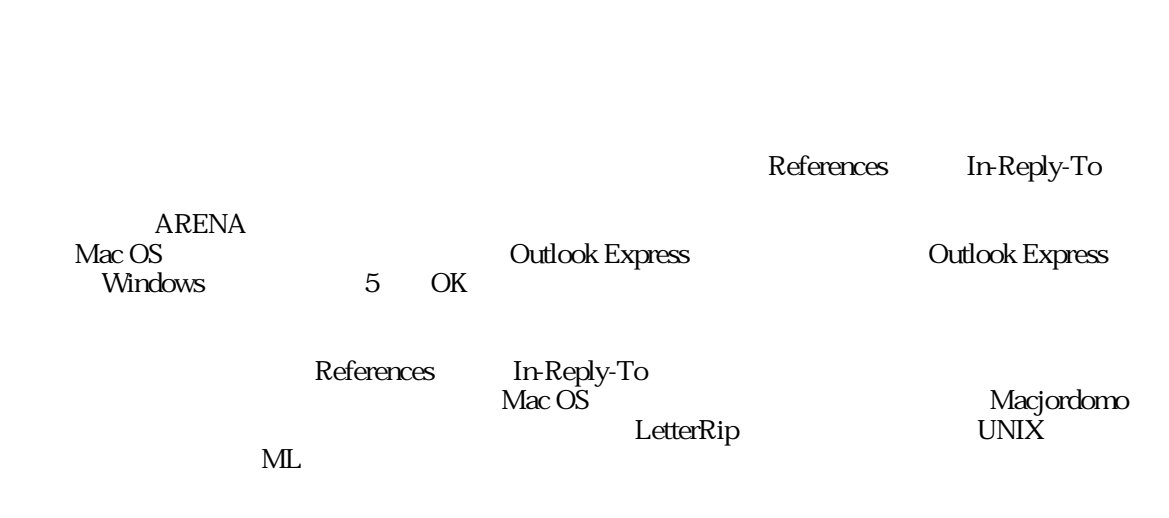

保持するように、TOCファイルのデータフォーマットが変更されました。しかしなが Eudora Pro

 $\overline{C}$ 

1.6 Beta4

ARENA 1.6

 ${\bf References} \hspace{2.5cm} {\bf In} {\bf Reply-To}$   $2$  $\overline{2}$ 

 $\ddots$  :  $\ddots$   $\ddots$   $\ddots$ 

References In-Reply-To 2 かりにしています。

 $Web$ <http://www3.cds.ne.jp/~marimo/oka/research/em/data0001.html>

**Example 3** Separate References The Reply-To **Soutlook Express** 2011

 $A$  B  $C$  D <u>BC</u> A  $D$ C References In-Reply-To  $B \quad C$  $C$  B A B C D  $\overline{A}$  D A—BC-D  $\rightarrow$  2 cover the Cover to the Cover to the Bureau set of Bureau set of Bureau set of Bureau set of Bureau set of Bureau set of Bureau set of Bureau set of Bureau set of Bureau set of Bureau set of Bureau set of Bureau set of Bure つくしている しょうしょう しょうしょうしょう B

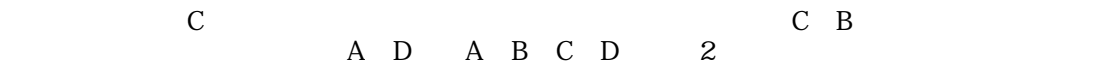

References In-Reply-To  $\rm TOC$  and  $\rm C$ 

 $\ldots$ 

In-Reply-To

References

メールを効率よく読む : ブラウザーの改良点

### ARENA 1.6

 $\mathbf{1}$ 

 $\rm Mac\,OS$  $Web$ 

 $ARENA$ 

Eudora

 $\mathbf E$ udora $\mathbf E$ udora

 $\rm Eudora$ 

第7章

ARENA

メールボックス設定

<span id="page-64-0"></span> $\lambda$ 「メールボックス」とは「メールボックス」が提供している。

 $\overline{4}$ 

#### 「Finder」は、「一般」は、「情報を見る」ということになる。<br>「一般」は、「情報を見る」にあたるものです。

#### Top the Top

のような しょくしゅう しょくしゅう しょうしゅう しょうしゅう しょうしゅう しょうしゅう しょうしゅう しょうしゅう しょうしゅう しょうしゅう しょうしょく こうしゃ しゅうしゅう しゅうしょく しゅうしゅうしょく **Inbox** Entertainment Entertainment and ARENACE

から「メールボックス」とは、「メールボックス」とは、「メールボックス」とは、「メールボックス」と呼ばれる。または、「メールボックス」と呼ばれる。または、「メールボックス」と呼ばれる。または、「メールボックス」と

メールをARENAのTrash(ゴミ箱)に捨てて「ゴミ箱を空に...」を実行しても、メールボック

 $From$ 

には、「[複数アドレス利用時の注意](#page-79-0)」のページを必ずお読みください。

SentMail

<span id="page-66-0"></span>メールボックス設定 : 「メール」パネル

 $\overline{2}$ 

 $T\alpha$ 

 $R$ oman $\Omega$ 

 $R$ oman $\mathbb{R}$ 

テンプレート機能の詳細については、「[テンプレート機能](#page-95-0)」のページで説明しています。

メールボックス設定 : 「着信通知」パネル

インタン ARENA Mac OS

ARENA

 $ARENA$ 

ARENA  $1.6\,$ 

ATML ARENA Tiny Music Language  $\sqrt{$ uickTime 2.5 $\sqrt{}$  $GM$ 

なお、メロディー再生を途中で止めるには、「コマンド+.(ピリオド)」を押してくださ

前のセクションの「[新着ウインドウ](#page-58-0)」のページで詳しく解説しています。

 $ATML$ 

ATML ATML

メールボックス設定 : 「着信転送」パネル

### ARENA 1.6

#### さい携帯電話やPHSで読むときに、読みやすくするための機能です。

Reply-To て使えるでしょう。また、転送先を差出人にすれば、オートレスポンダー(メール自動返信

 $PHS$ 

第8章

サーバーとの通信

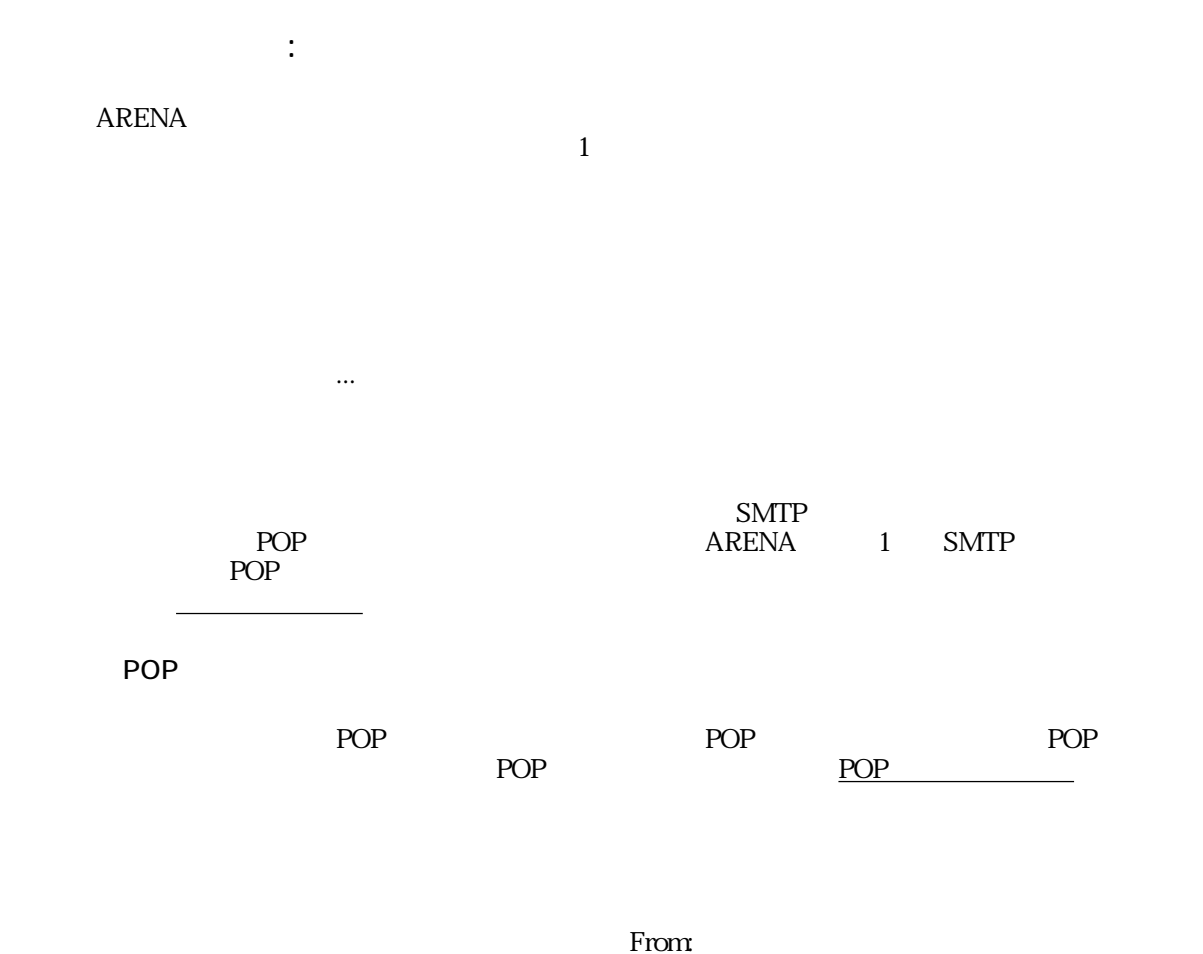

アカウント設定の「署名」では、署名の設定を行います。署名に関しては、「[署名の使いこ](#page-37-0)
<span id="page-72-0"></span>サーバーとの通信 : サーバーセット  $1$  SMTP

 $POP$ 

1 SMTP POP

POP **The Example 2**  $\rho$ POP

SMTP POP 1 ARENA POP

# : POP

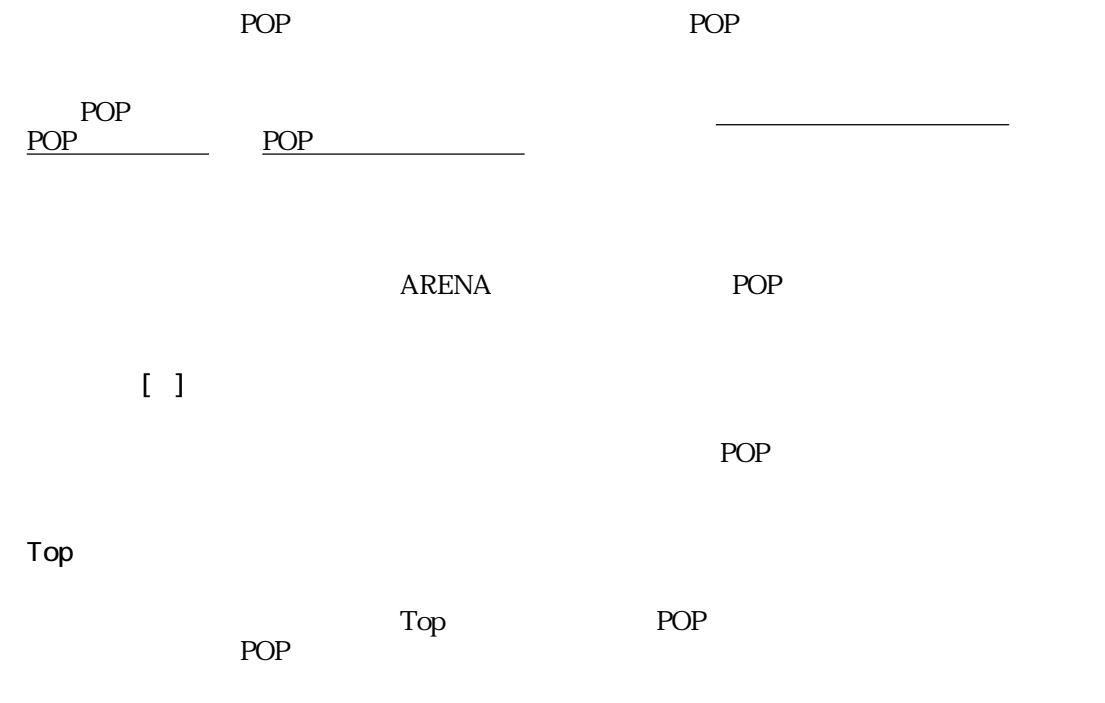

POP

<span id="page-74-0"></span>サーバーとの通信 : サーバーにメールを残す

#### POP

POP **POP ARENA** 

# ARENA しゃください しゅうしゃ PostPet しんしゃ PostPet しんしんしゃ

 $3$  $POP$ 

# $\begin{bmatrix} 1 \end{bmatrix}$

# PostPet

ARENA PostPet PostPet ARENA PostPet ARENA PostPet

# PostPet 3

 $POP$ 

# $\begin{bmatrix} 1 \end{bmatrix}$

 $[ ] KB$  20

 $46k$ 

 $POP$ 

**POP** 

# : POP

<span id="page-75-0"></span>POP Top Top <u>POP</u> Top POP Tophthe POP the POP the POP the POP the POP the POP the POP に保存されているメールを一覧です。リストをクリックしているメールをつけるメールをつける POP マウント しょうこうしょく しゅうしゅうしょく しゅうしゅうしゅうしゅぎ

POP **POP** POP

用されません。メールのスキップ機能でPOPサーバーに残ったメールは、選択受信をするこ POP

POP

<span id="page-76-0"></span>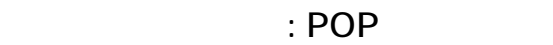

POP **POP** 

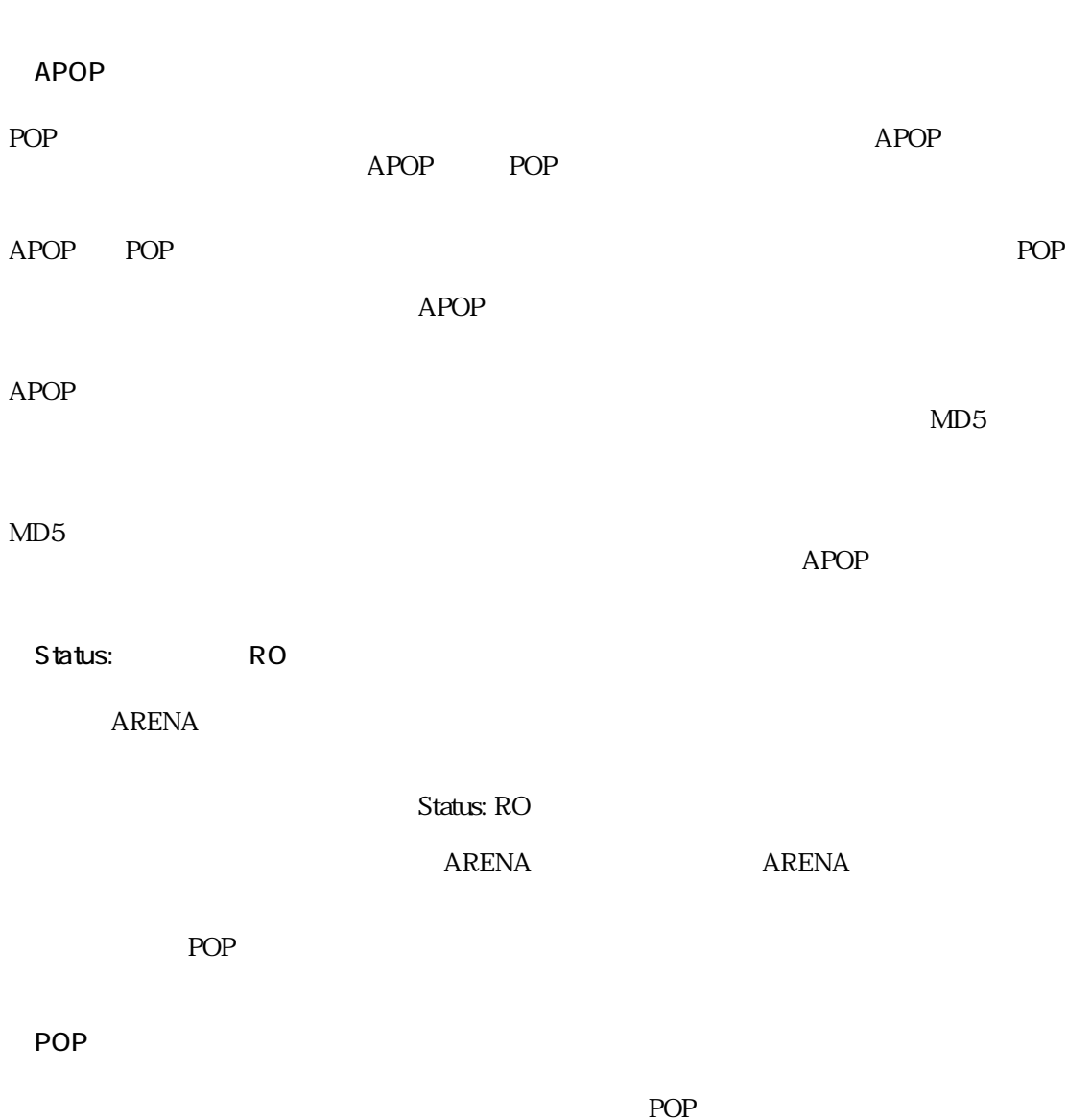

110

# : POP

<span id="page-77-0"></span>ARENA POP  $\begin{array}{cc} 2 \end{array}$ 

1つは、ARENAの設定ファイルにPOPサーバーへのパスワード情報を保存しておいて、いつ  $1$  POP 保存せず、起動してから最初のアクセス時にPOPパスワードを入力することで、パスワード

Internet Config **Internet Config** 

 $POP$  $ARENA$ 

POP

 $ARENA$ POP

 $POP$ 

 $ARENA$ 

るとパスワードを忘れます。ハードディスク上にPOPパスワードの情報は書き込まれませ

# : POP

メールサーバー側で、POPサーバーのパスワードを変更するためのサーバー(POPPASSDな POP ARENA **Telnet** ・ステップ1 POP  $1$ ・ステップ2 Internet Config 用しているパスワードを変更したときには、そのシステム設定を変更してよいかどうかを尋

 $\overline{\text{OK}}$ 

※一般に、パスワードには最低6文字で、発音できる言葉や名前を避け、アルファベットだけ

#### $ARENA$

サーバーとの通信 : 複数アドレス利用時の注意

SMTP POP  $\overline{2}$ 

 $SMTP$ するときには「POPサーバー」という種類の、別の種類のサーバーを利用します。  $\overline{2}$ 

 $\begin{minipage}{0.9\linewidth} \begin{tabular}{lcccccc} \multicolumn{3}{c}{\textbf{SMTP}} & \multicolumn{3}{c}{\textbf{POP}} & \multicolumn{3}{c}{\textbf{GoO}} & \multicolumn{3}{c}{\textbf{Infoseek}} & \multicolumn{3}{c}{\textbf{Web}} \end{tabular} \end{minipage}$  $SMTP$  POP  $Web$ 

SMTP ARENA ボールを送信するとして、また、また、また、また、また、また、また、また、SMTP  $ARENA$  $SMTP$ 

 $S\text{MTP}$  $\text{SMTP}$ 

1. 別のプロバイダーから接続するとSMTPサーバーが利用できない例(IPアドレスによる制

SMTP IP SMTP  $SMTP$ SMTP

 $\text{SMTP}$ 

2. From: To: \$MTP

SMTP

 $ARENA$  $SMTP$ SMTP 3. おかし SMTP トラックス POP おおおおおおおおお POP  $1\quad2$  $1$  $POP$  $SMTP$  $POP$  $\text{SMTP}$  $\rm{ARENA}$  $POP$  $4.$  $1\quad 3$ POP POP the transfer  $P$  $SMTP$ アクセスポイントからの接続でなくても、POPサーバーの利用を認めているケースが多いよ 1999 3 ODN ODN ODN ODN ODN ODN SAMPLE So-net So-net So-net SMTP  $POP$ 後10分以内に行う必要がある。 DTI

POP

IIJ4U

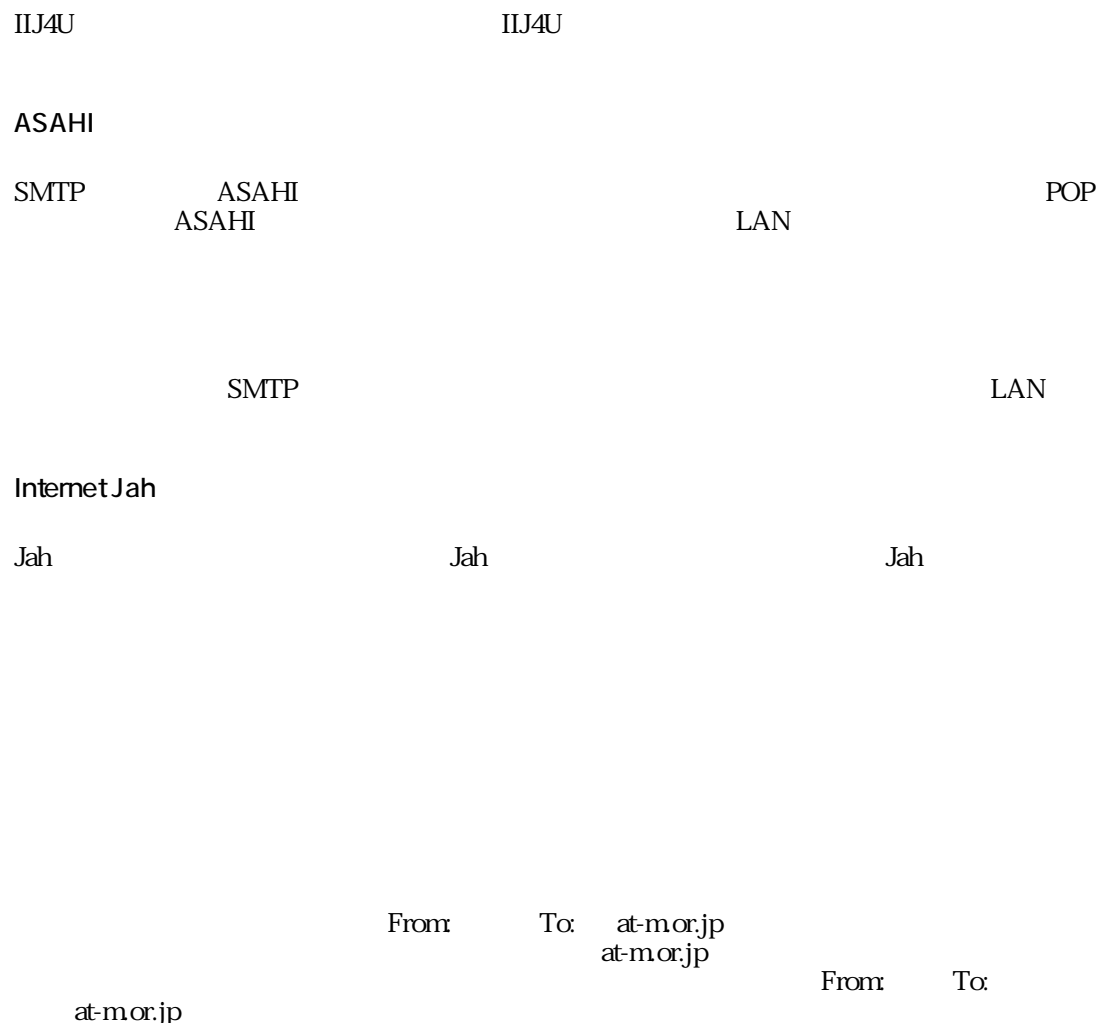

1.5 ARENA POP Outbox (The POP State of Outbox extending  $\overline{P}$ 

#### ARENA 1.6

サーバーとの通信 : 通信エラーへの対応

 $\overline{2}$  $ARENA$ くち、エラーダイアログスを<br>アコグメールは、エラーダイアログメールは<br>アコグメールは、ログメールは、ログメールは作成されません。

OK

ARENA  $>$  SMTP Log<  $>$ 

 $POP$ 

 $ID$ 

第9章

ARENA 2

ARENA

アドレスの取り (1995年) - アドレスの取り (1996年) - アドレスの取り (1996年) - アドレスの取り (1996年) - アドレスの取り (1996年) - アドレスの取り

 $\mathbb{R}^2$ ARENA 2

 $ARENA$  $ARENA$  $\overline{\mathbf{3}}$ 

キャッシュされたアドレスの使い方については、「[キャッシュを使う](#page-85-0)」のページを参照して

入力できるようになります。詳しくは、「[登録アドレスの呼び出し](#page-87-0)」のページをご覧くださ

 $T\alpha$  Cc: Bcc:  $\beta$  $w$ ebmaster@yourdomain.co.jp この人とは、それを見る。<br>この人とは、ARENA

 $\Gamma$ o:  $\Gamma$ web

・コマンド+,(カンマ)

<span id="page-85-0"></span>アドレスの取り扱い : キャッシュを使う

 $\sim$ 

 $\mathcal{O}(\mathcal{O}_\mathcal{A})$ 

 $\frac{3}{3}$ 

 $\alpha$  and  $\alpha$  are  $\alpha$  are  $\alpha$ 

アドレスの取り扱い : アドレスリストへの登録

**The From:** 2012 Seconds 2012 Seconds 2012 Seconds 2012 Seconds 2012 Seconds 2013 Seconds 2013 Seconds 2013 Seconds 2013 Seconds 2013 Seconds 2013 Seconds 2013 Seconds 2013 Seconds 2013 Seconds 2013 Seconds 2013 Seconds 20

 $\frac{1}{1}$  1

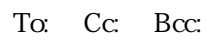

 $\overline{X}$ 

<span id="page-87-0"></span> $\mathbb{R}^n$ 

To The Test Security of Test Security of Test Security of Test Security of Test Security of Test Security of Test Security of Test Security of Test Security of Test Security of Test Security of Test Security of Test Securi

 $\Gamma$ o OK

ポップアップによる入力や、「コマンド+/」によるアドレスの補完時には、デフォルトで は、アドレスリストの登録名である「名前」だけを入力します。これは、「"名前" <メール  $>$   $>$ 

To: Cc:  $T\alpha$  $\Gamma$ <sub>c</sub>  $\sigma$ 

Cc:  $\alpha$ Cc:<br>Cc:

アドレスの取り扱い : 複数のアドレスリスト

#### $ARENA$

 $\mathbf 1$ 

#### ARENA

 $\alpha$  and  $\alpha$  are  $\alpha$  and  $\alpha$  are  $\alpha$  are  $\alpha$  are  $\alpha$  are  $\alpha$  are  $\alpha$  are  $\alpha$ 

Finder

ARENA Users Main(x) Address

へいしゃ Address ストルダにアドレストを入れておけば、それにアドレストを入れておけば、それにアドレストを入れておけば、それにアドレストを入れておけば、他のコンピューターで作られたアドレストを入れておけば、それにア

#### $ARENA$

#### A-Porter

アドレスの取り扱い : アドレスの取り込み

ARENA *A*-Porter Eudora Outlook Express PostPet A-Porter A-Porter ARENA Internet Mailer Eudora Eudora ファイルストライル ARENAについてはARENAについています。  $\Box$ Eudora $\Box$ 

 $ARENA$ 

Excel

 $ARENA$ 

 $\text{Excel}$ 

アドレスの取り扱い : ロケーションファイル Mac OS  $85$ <br>URL

 $URL$ くちには、Finder<br>トラブルクリックすることです。

ARENA アドレストを使うので、Finderで保存している。

**ARENA** Finder

Finder **Finder** 

Finder キーションファイルトには、ARENAによると、ARENAによると、ARENAによると、ARENAによると、ARENAによると、ARENAによると、ARENAによると、ARENAによると、

To: To: 2002. The state of the state of the state of the state of the state of the state of the state of the state of the state of the state of the state of the state of the state of the state of the state of the state of

Mac OS

 $ARENA$ 

第10章

ARENA

ールの作成としては、この作成としては、この作成としては、この作成としては、この作成としては、この作成としては、この作成としては、この作成としては、この作成としては、この作成としては、この作成としては、

ARENA

 $\overline{N}$ 

スページ にっぽんしゅう にっぽんしゅう

設定の[「メール」パネル](#page-66-0)のページで詳しく解説しています。

 $N$ 

 $N$ 

Mac OS 8.5

 $ARENA$ ARENA

 $ARENA$ 

Finder

 $\rm T\alpha$ 

 $\alpha$  $\alpha$   $\pm$  1.  $\pm$  1.  $\pm$  1.  $\pm$  1.

 $ARENA$ 

ARENA  $11$   $1$   $76$ 

 $\mathcal A$ 

ARENA 1.6

ルメニューで「読み込み...」ということ。<br>ルメニューのデータル...。<br>ルメニューのデータル...。

Mac OS 8

 $\&$  $ARENA$ 

 $Mac$  OS

これらの機能の説明については、「メニューリファレンス」のセクションの「[編集メ](#page-158-0)

 $ARENA$ 

 $\therefore$   $-2$ 

 $ARENA$ 

メールの作成と編集 : テンプレート機能

 $ARENA$ 

テンプレートエディターは、通常のテキストエディターと同じように使えるのに加え、[マク](#page-96-0)

EXARENA<br>Templates Templates<br>Templates ARENA

には、表示メニューから「テンプレートフォルダ」を選択してください。

## ・#f

From:

<span id="page-96-0"></span>メールの作成と編集 : マクロ文字列

### $#t$

To:

## ・#d

Date:

#### ・#dd

Date:  $\&$ 

 $\#$ 

### $\#i$

Message-ID:

# ・#s

 $Subject:$ 

#### $\#n$

From:  $F_{\text{r}}$ 

### ・#a

From:  $F_1$ 

#### $\#m$

・#mm

#### ・#mk

#### ・#h{header}

header was a statement of the statement of the statement of the statement of the statement of the statement of  $H\Lambda$  X-Mailer}

#### #H{header: }

#### $\Gamma$  header  $\Gamma$

 $#H{CC:H}$ A}  $CC$ 

#H{Reply-To:arena@arena-p.co.jp} Reply-To: arena@arena-p.co.jp

 $#H$ 

#### ・#N

#N 1

・#N{差出人設定名}

・#A

 $#A$  1

・#A{差出人設定名}

・#S

 $#S$  1 #S{ } ・#D

 $#T$ ・##  $#$ 

・改行の直前の# ・#p

 $\sqrt{2}$ 

syukka@yourcompany.co.jp Subject:  $\mathcal{L}(\mathcal{L}(\mathcal{$ 

メールの作成と編集 : テンプレートの例題

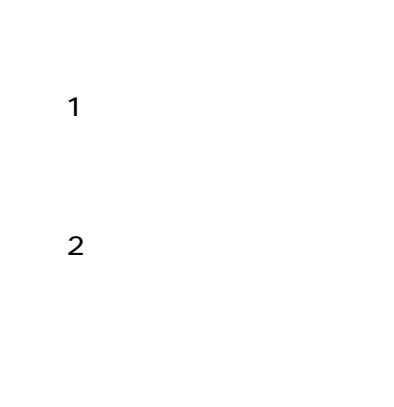

・ステップ3

// ここか #H{To:syukka@yourcompany.co.jp}#  $#H$ {Subject:  $#D$ }#  $#D$ 

#S // ここまで

#### $ARENA$

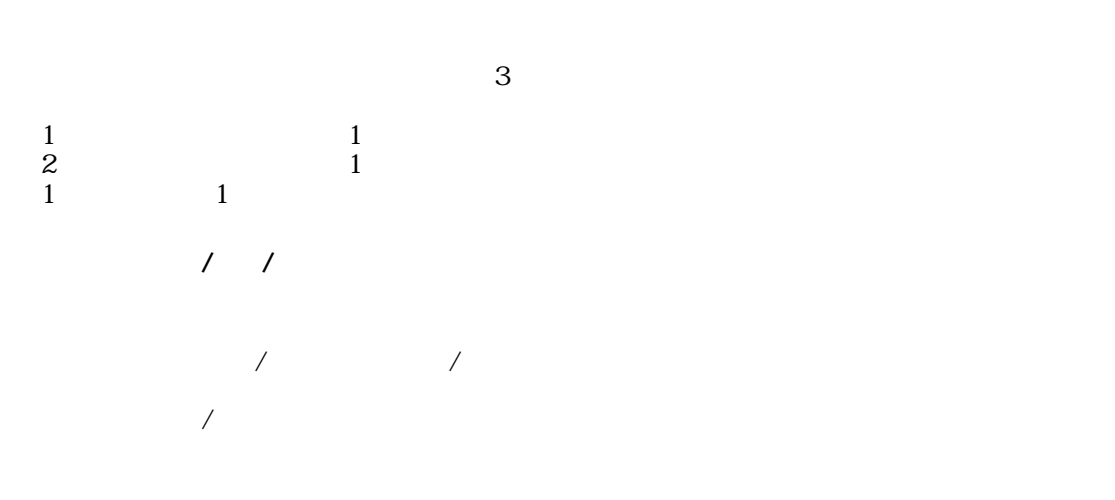

 $\sim$   $\pm$  10  $\sim$ 

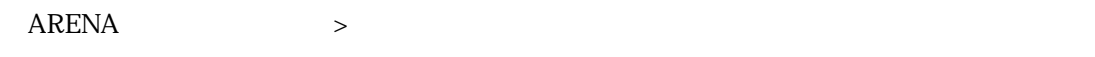

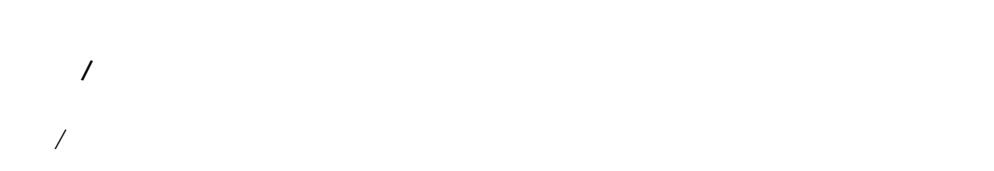

ARENA 1.6

 $\mathcal{L} \subset \mathcal{L}$ 

 $-1$ 「ファイルの読作」ページをご覧ください。  $JIS$ ームの人の人の人の人にはない。<br>ただけではない。<br>さんなどはないので、<br>さんなどはないので、<br>はないので、<br>はないので、<br>はないので、<br>はないので、<br>は、<br>は、

Mac Windows UNIX

第11章

ARENA

<u>カスタマイズで、カスタマイズで、カスタマイズで、カスタマイズで、カス</u>タマイズで、カスタマイズで、カスタマイズで、カスタマイズで、カスタマイズで、カスタマイズで、カスタマイズで、

ARENA Top Top<br>ARENA 1.6

カスタマイズで楽しく : ピクチャーを貼り込む

Mac OS 8

Mac OS 8

て貼り込むこともできます。

PICT GIF JPEG

QuickTime<br>Finder

Netscape Communicator GraphicConverter

 $ARENA$ 

QuickTime 3.0

QuickTime 3.0

QuickTime

Top

 $\Gamma$ op 白も美しいのだろう。

 $ARENA$ 

す。Finderのアップルメニューから「このコンピュータについて...」を選択し、ARENAのメ

Mac OS 8

 $\label{eq:Ricci} \mathcal{L}(\mathcal{L}) = \mathcal{L}(\mathcal{L}(\mathcal{L}))$ 

カスタマイズで楽しく : アイコンの変更 ARENA 1.6 Top イコンを、ドラッグ&ドロップによる簡単な操作で変更することができます。

Mac OS 8

Mac OS 8

2

1. Mac OS 85 Finder<br>ARENA 2. Mac OS 8.5
1
Finder  $\begin{array}{ccc} 2 & 2 & 1 \end{array}$  ARENA  $\sim$  2)  $\sim$  ARENA  $32\times32$  ARENA  $32 \times 32$ 

 $MacOS$  $8$ ニューから「アイコンの削除...」を実行してください。

 $ARENA$ 

カスタマイズで楽しく : すぐできるカスタマイズ

[色の変更](#page-108-0)」のページをご参照ください。

 $ARENA$ 

Eudora

Eudora さんに、また、それは、リストからのメールを見たい。<br>Eudora

 $\bf E$ udora $\bf E$ udora  $\bf E$ 

 $\mathbf{1}$ 

[に返信](#page-35-0)」のページも併せてご覧ください。
カスタマイズで楽しく : 表示色の変更  $ARENA$  $ARENA$   $\longrightarrow$ URL にURLがあると、そこが着色されてクリック可能な「ホットURL」になります。これらの色 ARENA Finder Finder

<u>state</u><br>Finder Mac OS 8<br>Finder Mac OS 8 Mac OS 8

・newflag.png

newflag.png PNG Arts

newflag.png

ARENA Web URL

カスタマイズで楽しく : メールボックスの未読表示

<http://www.arena-p.co.jp/tips/newflag.html>

検索機能

 $\sim$   $\pm$ 

#### $ARENA$

 $\overline{F}$ 

メッセージ検索を行うには、ツールメニューから「メッセージ検索...」を選択するか、コマ  $\mathbf{F}$ 

そのメールで次のヒット部分までジャンプするには、コマンド+Gを押してください。ま  $G$ 

 $\frac{1}{1}$ 

 $\mathcal{O}(\mathcal{O}(\log n))$  : the contract of  $\mathcal{O}(\log n)$  $\overline{4}$  $\Delta$ ND  $OR$  AND  $4$ 

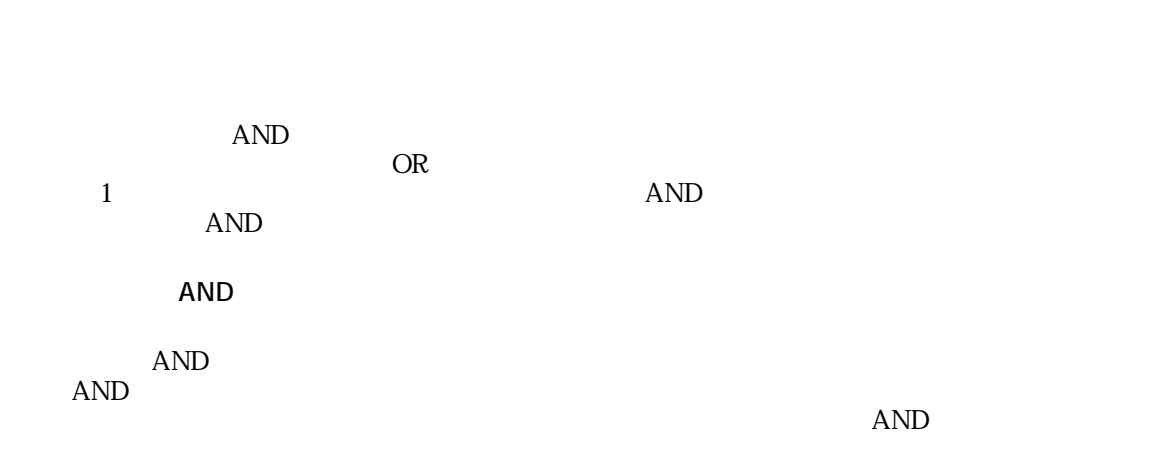

**The Case of the Contract of the Case of the Contract of the Contract of the Contract of the Contract of the Contract of the Contract of the Contract of the Contract of the Contract of the Contract of the Contract of the C** 

G3

 $\sim$  2  $\ldots$  $\rm G$  and  $\rm G$ 

 $G$  and  $G$ 

 $\mathcal{A}(\mathcal{A})$  :  $\mathcal{A}(\mathcal{A})$  :  $\mathcal{A}(\mathcal{A})$  :  $\mathcal{A}(\mathcal{A})$  :  $\mathcal{A}(\mathcal{A})$ 

印刷とデータ書き出し

印刷とデータ書き出し : 印刷機能  $i$ 

 $\mathcal{A}$ が可能)と、ヘッダー/フッターに何を印刷するかを設定できます。ヘッダー/フッターに は、テンプレートで利用するマクロ文字列が使用できます。

印刷とデータ書き出し : メールのテキスト保存 ニュートとして保存...」ということによる「デキストとして保存のダイアログで「形式」を「テキストとして保存のダイアログで「

 $\ldots$ 

**Pro** 

ートでFinder キャンプしょう Finder

メールをサイトがある。<br>Finder

 $Finder$  $Subicect$  ARENA 1.6  $\blacksquare$ 

<span id="page-117-0"></span>印刷とデータ書き出し : ファイルメーカーへ書き出し

 $\mathbb{P}\mathbf{r}$ 

1.  $\mathbf{2}$ 3. Date: 4. To: 5. Cc: 6. From: 7. Reply-To: 8. Subject:  $9.$ 

Pro

書き出されたテキストファイルは、ファイルメーカーProで直接開くことで、ファイルメー

して保存...』とは、そして保存のダイアログで「形式」を「現」を「タブ区切りテキス」を「現」を「タブ区切りテキス」を「タブ区切りテキス」を「タブ区切りテキス」を「

印刷とデータ書き出し : データのバックアップ

#### インタイ ストランストのデータをおとめに、コンピュータのデータをおとめに、コンピュータをおとめに、コンピュータをおとめに、コンピュータをおとめに、コンピュータをおとめに、コンピュータをおとめに、コンピュータをおとめに、コ

 $ARENA$ 

## ARENA

Users 。<br>Main

※ユーザーが1人しか設定されていない場合には、「Main」という名前のフォルダの中に

データが保存されます。複数のユーザーを設定している場合には、「Users」フォルダの中

 $\sim$ **The View Servers** Users

 $U$ sers

 $ARENA$ 

[受信](#page-30-0)」のページをご覧ください。

 ${\rm AREA} \label{eq:arcs}$  ARENA  $\rm{Attachments}$ 

Attachments

 $-1$ 

# 第14章 TIPS FAQ

ARENA

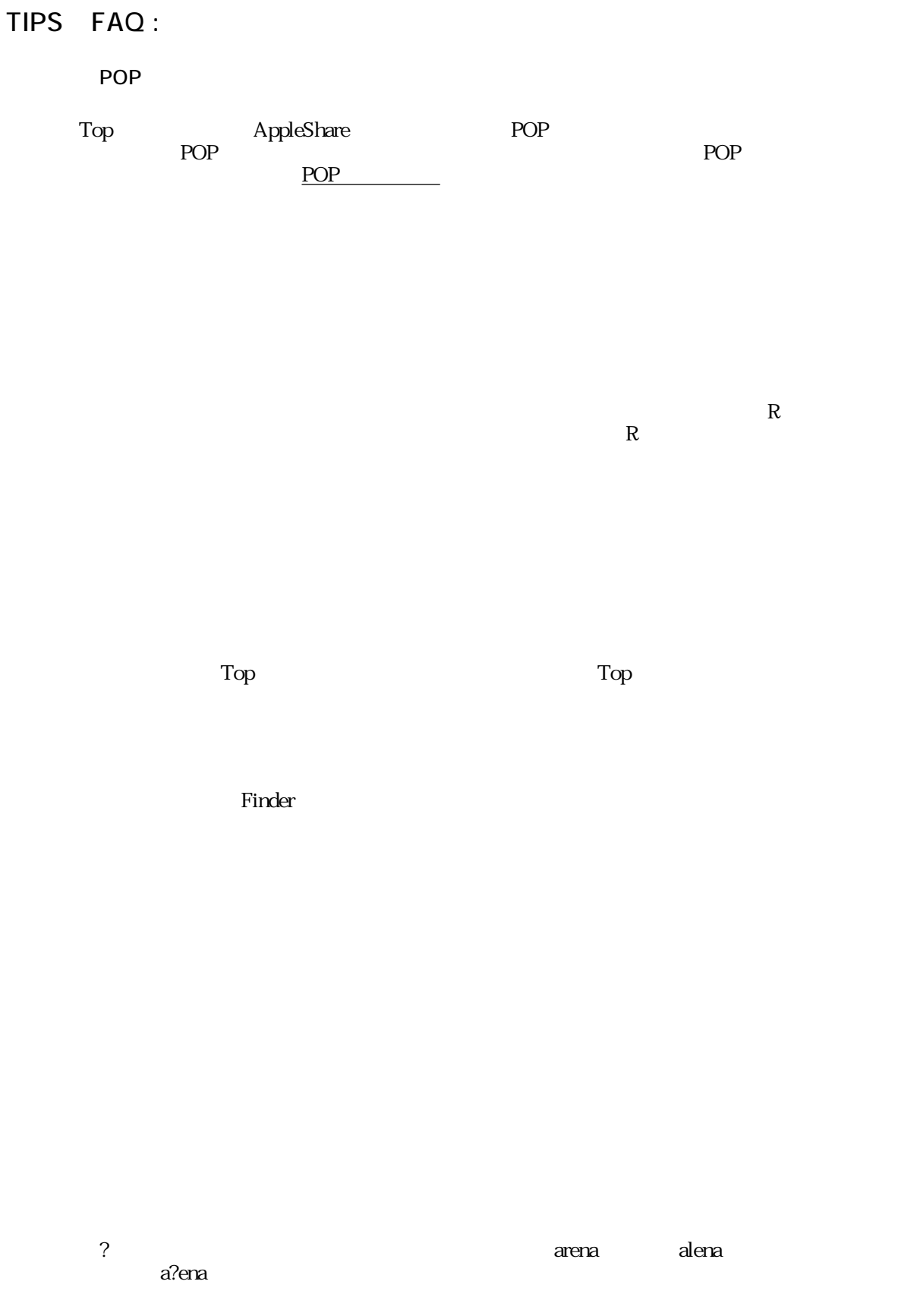

Bcc:  $SMTP$  $Bcc:$ Re:  $\text{Re}$  Re:  $\text{Re}$ SMTP

SMTP
http://www.co.jp:12345 に、サーバーのホスト名の後に「コロン+ポート番号」を入れて指定してください。

# TIPS FAQ :

 $ARENA$ 

KeyBind

 $\mathbf M$ 

 $N$  $\begin{array}{ccc} \text{N} & & \\ \text{S} & & \text{Drafts} \\ \text{H} & & \\ \text{E} & & \end{array}$  $H$ 

 $\mathbf{E}$  +E  $\mathbf{E}$ 

 $\mathcal{O}$  , and  $\mathcal{O}$  the results are the results of  $\mathcal{O}$  and  $\mathcal{O}$  are the results of  $\mathcal{O}$  and  $\mathcal{O}$  are the results of  $\mathcal{O}$  and  $\mathcal{O}$  are the results of  $\mathcal{O}$  and  $\mathcal{O}$  are the results of  $\$ 

 $\sqrt{2}$ 

 $R$  and  $R$  and  $R$ 

 $D$ 

 $U$  $\frac{1}{\sqrt{2\pi}}$ 

- コマンド+ - 選択したメールをおとるメールをおとるメールをおとめるメールをおとる

 $\rm V$  $D$  $T$ 

 $J$   $/$  $K$ ・コマンド+[ および コマンド+] 選択範囲の各行頭に引用符を付加/削除

 $\mathbf F$  and  $\mathbf F$  and  $\mathbf F$  and  $\mathbf F$  $G$  $\mathbf{L}$ 

F<br>G<br>L<br>B<br>B  $\mathbf B$ 

 $\mathop{\mathrm{Top}}$ 

 $T$ OC

TIPS FAQ :

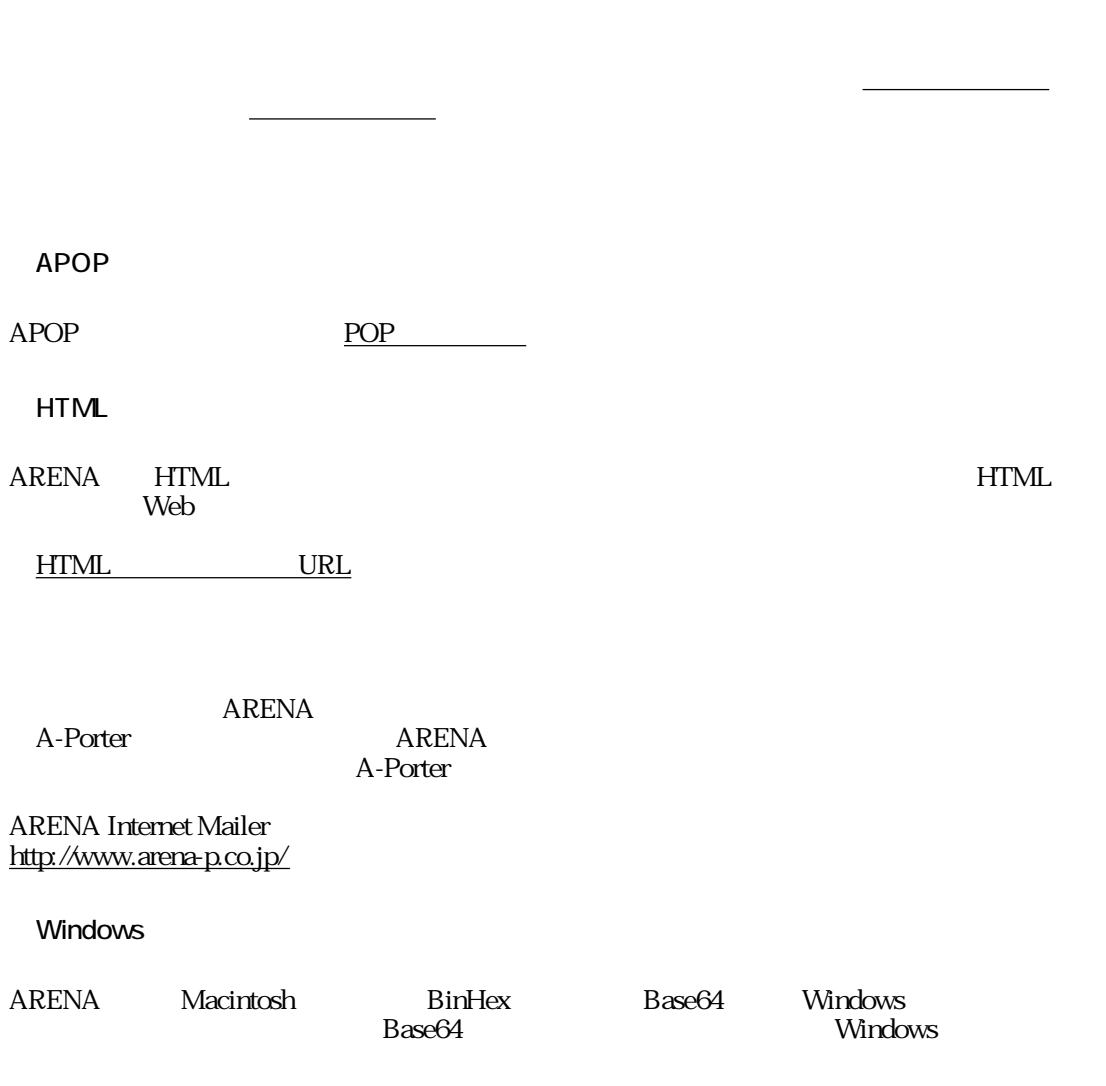

UNIX

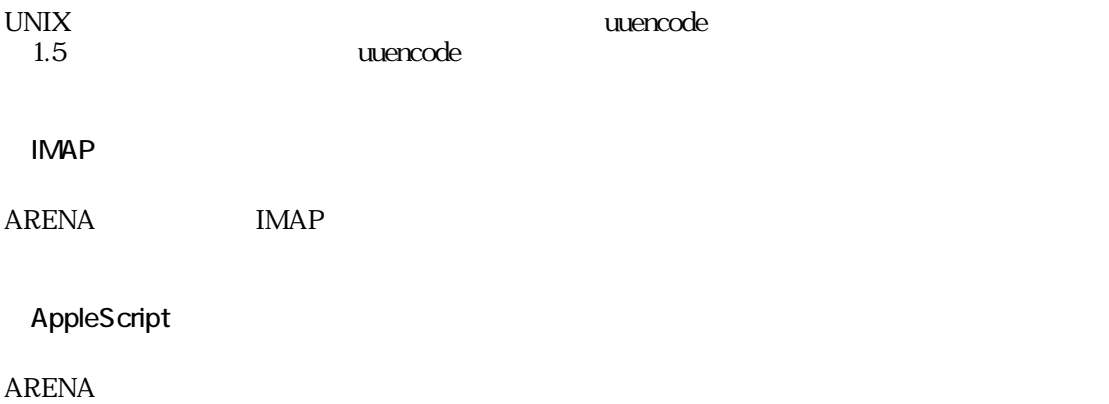

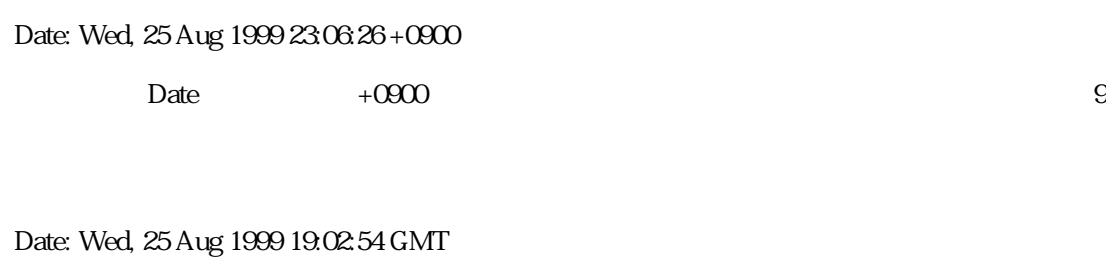

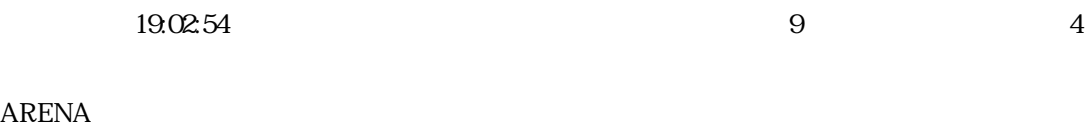

ARENA To: Cc:

 $\sim$  3 $\sim$ 

ARENA

 $1\qquad 1$ 

たことのある人なら、アドレスの一部を入力し、コマンド+カンマ(,)を押すことで、候補

 $2$ 

 $#mm$   $#m$ 

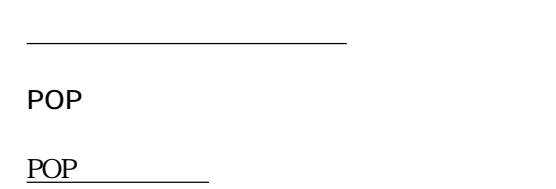

 $\mathsf{Top}$ 

新規ユーザーを追加するには、ツールメニューから「ユーザーマネージャー...」を選択して

**Inbox Production アクセス こうしょう こうしょうしょう しんきょうしょう しんきょうしょう しんきょうしょう しんきょうしょう しんきょう** Tophony Inbox **Outbox Inbox Top** Inbox Eudora ARENA **Eudora** @POP  $\begin{array}{ll}\n\text{ARENA}\n\end{array}$ taro@mail.yourcompany.co.jp taro  $\Box$ 

the contract of the Russian Russian Russian Russian Russian Russian Russian Russian Russian Russian Russian Ru

 $R$ 

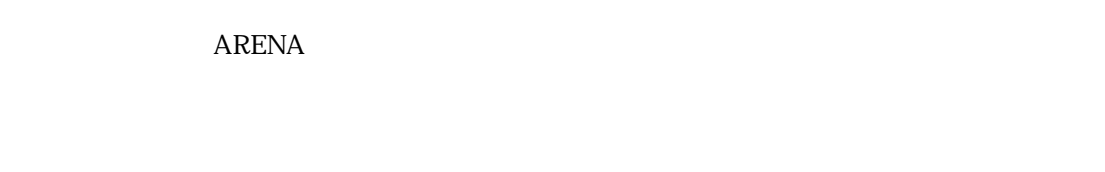

1. Enbox Trash

 $2.$ 

 $R$ 

ARENA

バイリンガル機能

バイリンガル機能 : 欧文メール

 $ARENA$ 

 $\mathcal{Z}$ 

 $R$ oman $R$ oman $\alpha$ 

RENA ISO-8859-1 US-ASCII<br>  $ARENA$ 

 $R$ oman $R$ oman $\alpha$ 

Roman 」ということになっている。<br>
スページのコミュールでは、<br>
スページのコミュールで、

 ${\large\bf ARENA}$  Roman  $R$ oman $\blacksquare$ 

 $#L$ O #L1 #L0 #L1 Roman

 $ARENA$ 

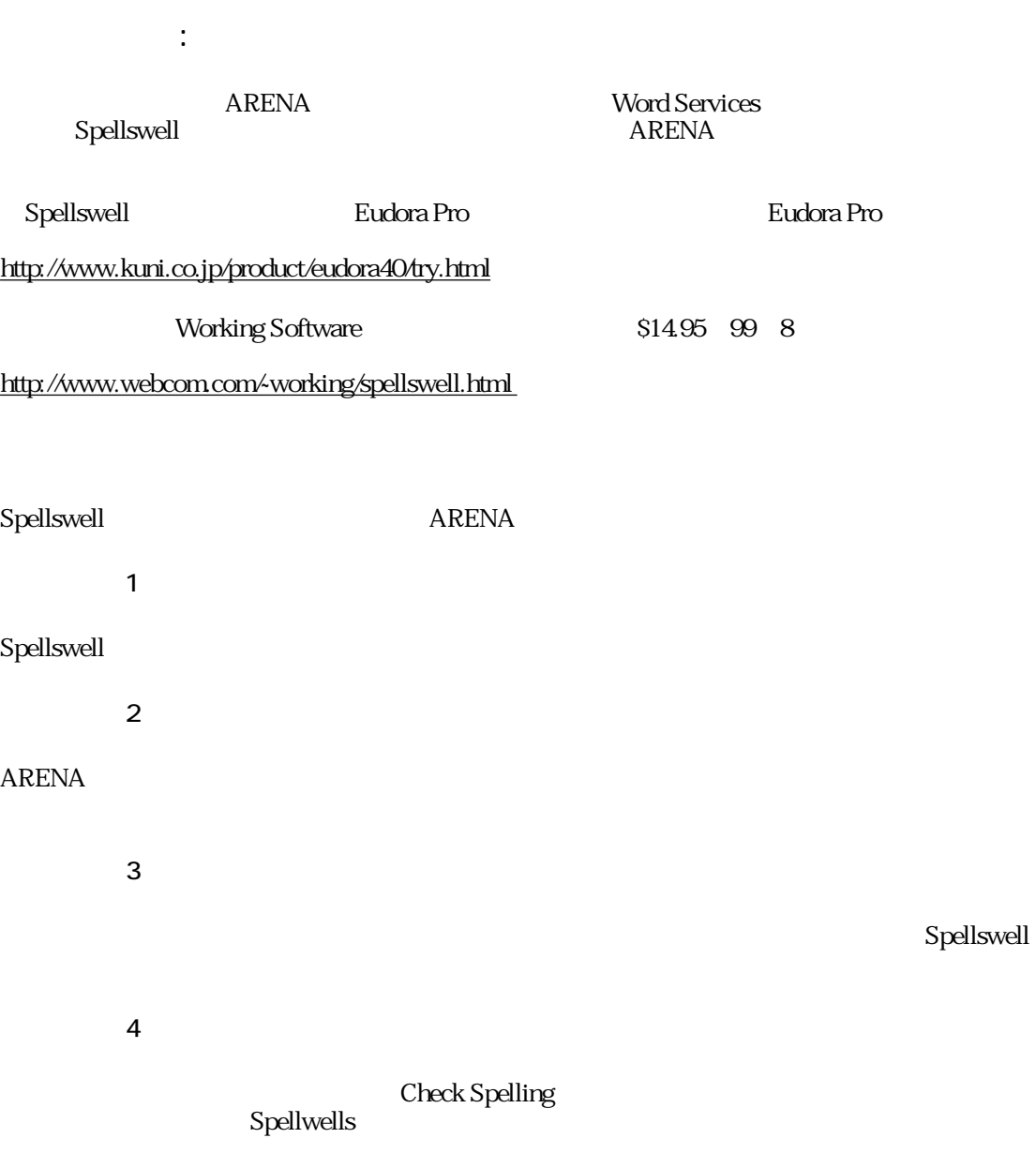

# KeyBind

### ARENA

**KeyBind** 

ARENA KeyBind

# KeyBind : KeyBind

 $ARENA$ 

KeyBind ARENA

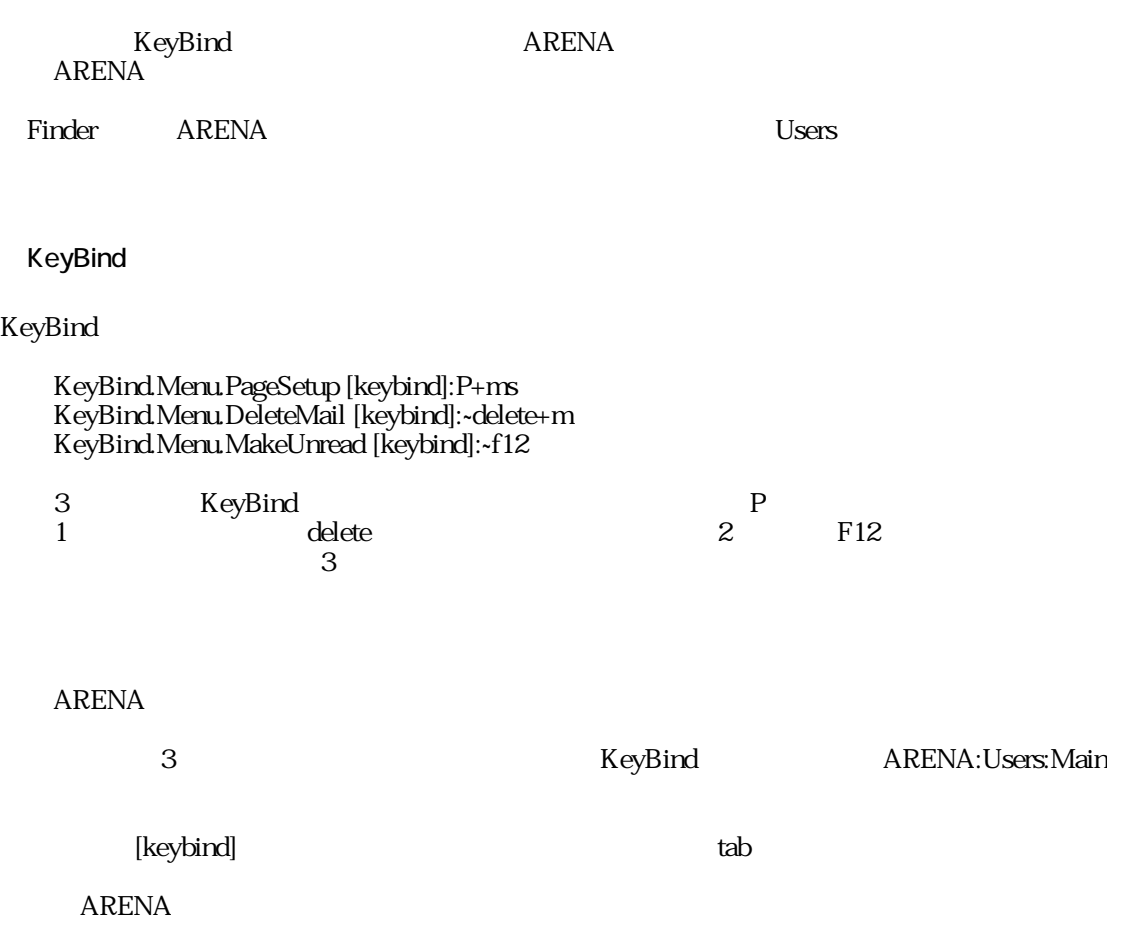

## KeyBind : KeyBind

KeyBind

- 【基本文例1】KeyBind.Menu.PageSetup [keybind]:P+ms
- 2 KeyBind.Menu.DeleteMail [keybind]:~delete+m

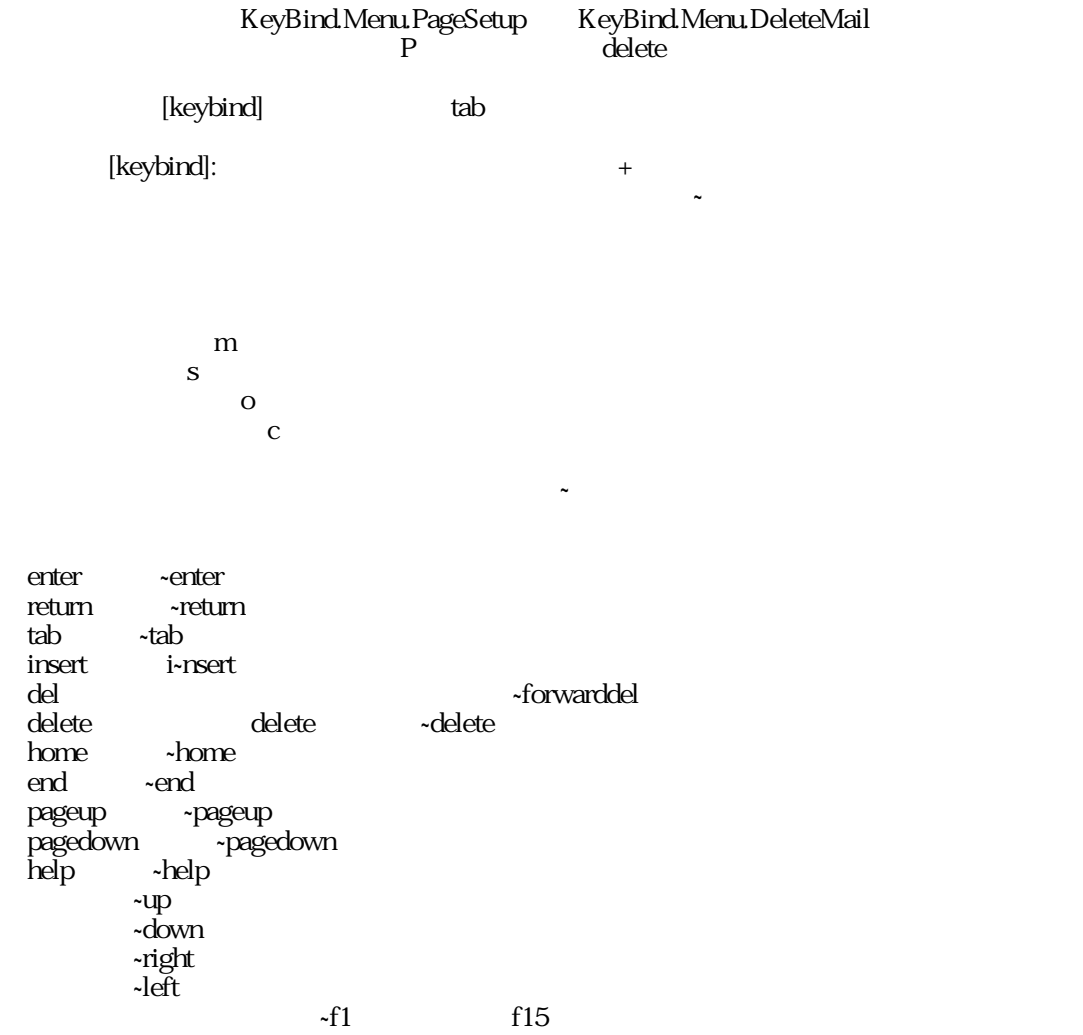

 $4$ 

### KeyBind.Menu.XXX

ARENA

KeyBind.Menu. New 「KeyBind.Menu.New [keybind]:~f10」などと記述します。また、このKeyBind.Menuグループ

では、上記のリストにある特殊キー(~からはじまるもの)以外の場合には、必ずコマンド

New NewMailbox NewAddressList NewTemplate Open  $C$ lose Save SaveAsText DeleteMail LabelNone Label1<br>Label2 2 Label2 2<br>Label3 3 Label3 3<br>Label4 4 Label4 4<br>Label5 5 Label<sub>5</sub> Label6 6 Label7 7 MakeAlias ResolveAlias SendQueue CheckMail Offline TransferMail PageSetup Print Quit Undo Cut Copy Paste PasteAsQuote Clear SelectAll PasteDateMenu PasteTimeMenu InsertQuote RemoveQuote RemoveIndent /  $Fold$ EasyPref AccountPref GeneralPref SendNow QueueMail HoldMail Reply ReplyAll Forward Redirect Attach MakeUnread MakeRead ForceUnread ForceRead ForceReply ForceForward ForceRedirect ForceUnsent ForceSent

Priority1 Priority<sub>2</sub> Priority<sup>3</sup> Priority4 Priority<sub>5</sub> NextUnread NextMail PrevMail SortbyDate SortbyStatus SortbySender SortbySubject SortbyLabel SortbyKind SortbyPriority SortbySize SortReverse ShowRelated **AddRelation** RemoveRelation RestoreRelation RebuildRelation(Xasset) MakeAllRead OptimizeMailbox DeleteMailbox MailboxPref FindMail **EditAddressList** ForceFilter FilterPref SwitchUser EmptyTrash PasswordChange DisplayToolbar(ソールバー) ShowTemplateF ShowAttachmentF SendToBack KeyBind.Browser.XXX KeyBind.Browser.に続けて、以下のコマンドを記述します。例えば、「NextUnread」なら KeyBind.Browser.NextUnread [keybind]:~f10 KeyBind.Menu  $\tilde{\Omega}$ K OpenMessage NextUnread PrevUnread PageDown 1 PageUp 1

・NextMessage(次のメッセージにジャンプ)

PrevMessage(a) NextHit(example) and the vertical state  $\sim$ PrevHit

KeyBind.Composer.XXX

KeyBind.Composer.

LineHead LineEnd FileHead FileEnd(

KeyBind.AddressHistory.XXX

KeyBind.AddressHistory.

CompleteHistory ResolveNickname

### KeyBind : KeyBind

#### **KeyBind**

KeyBind

// File Menu KeyBind.Menu.New [keybind]:N+m KeyBind.Menu.Open [keybind]:O+m KeyBind.Menu.Close [keybind]:W+m KeyBind.Menu.Save [keybind]:S+m KeyBind.Menu.DeleteMail [keybind]:D+m KeyBind.Menu.CheckMail [keybind]:M+m KeyBind.Menu.Print [keybind]:P+m KeyBind.Menu.Quit [keybind]:Q+m // Edit Menu KeyBind.Menu.Undo [keybind]:Z+m KeyBind.Menu.Cut [keybind]:X+m KeyBind.Menu.Copy [keybind]:C+m KeyBind.Menu.Paste [keybind]:V+m KeyBind.Menu.PasteAsQuote [keybind]:V+ms KeyBind.Menu.SelectAll [keybind]:A+m KeyBind.Menu.PasteDateMenu [keybind]:D+ms KeyBind.Menu.PasteTimeMenu [keybind]:T+ms KeyBind.Menu.InsertQuote [keybind]:]+m KeyBind.Menu.RemoveQuote [keybind]:[+m KeyBind.Menu.RemoveIndent [keybind]:J+ms KeyBind.Menu.Fold [keybind]:K+ms // Mail Menu KeyBind.Menu.SendNow [keybind]:E+m KeyBind.Menu.Reply [keybind]:R+m KeyBind.Menu.ReplyAll [keybind]:R+ms KeyBind.Menu.Attach [keybind]:H+m KeyBind.Menu.MakeUnread [keybind]:-+m // Mailbox Menu KeyBind.Menu.NextUnread [keybind]:U+m // Tool Menu KeyBind.Menu.FindMail [keybind]:F+m KeyBind.Menu.EditAddressList [keybind]:L+m KeyBind.Menu.ForceFilter [keybind]:J+m // View Menu KeyBind.Menu.SendToBack [keybind]:B+m

#### // browser window

KeyBind.Browser.PrevUnread [keybind]:U+ms KeyBind.Browser.PageDown [keybind]: KeyBind.Browser.PageUp [keybind]: +s KeyBind.Browser.NextMessage [keybind]:~Down+m KeyBind.Browser.PrevMessage [keybind]:~Up+m KeyBind.Browser.OpenMessage [keybind]:~Return KeyBind.Browser.NextHit [keybind]:G+m KeyBind.Browser.PrevHit [keybind]:G+sm

#### // composer window

KeyBind.Composer.LineHead [keybind]:~Left+om KeyBind.Composer.LineEnd [keybind]:~Right+om KeyBind.Composer.FileHead [keybind]:~Up+oc KeyBind.Composer.FileEnd [keybind]:~Down+oc

#### // address history

KeyBind.AddressHistory.CompleteHistory [keybind]:,+m KeyBind.AddressHistory.ResolveNickname [keybind]:/+m

# 第17章

# ATML ARENA Tiny Music Language

### ARENA 1.6

ARENA Project ATML ARENA Tiny Music Language

ATML

### ATML : ATML

 $ARENA$ 

ATML ARENA Tiny Music Language 128 QuickTime 2.5

メロディー再生を途中で止めるには、「コマンド+.(ピリオド)」を押してください。

 $GM$ 

 $ATML$ 

ATML

ATML

 $ATML$  ARENA

t120n1c4defgab(+c1eg)

t60n1(c2eg)(bdf)(c1eg)

t110n2r8a16b16.r32+c8l140+f4l64g8.f4 g16a16.r32b8l140+e4l64f8.e4 e16f16.r32g8l140+d4l64e8.d4 c16d16.r32e8l160+c4l64d8.c4 a16b16.r32+c8l128+f4l64g8.f4 +g8.+f8l128+e4f8.e4d16e8f+d4+cb8.+ce8a2.r4

t110n16401r8l128-d16-d8-d16-c16-c8-c16--b16--b--b--b --e16--e16--#c16--e16--e16--e16--#c16--e16-#c1

## ATML : ATML

ATML ARENA Tiny Music Language

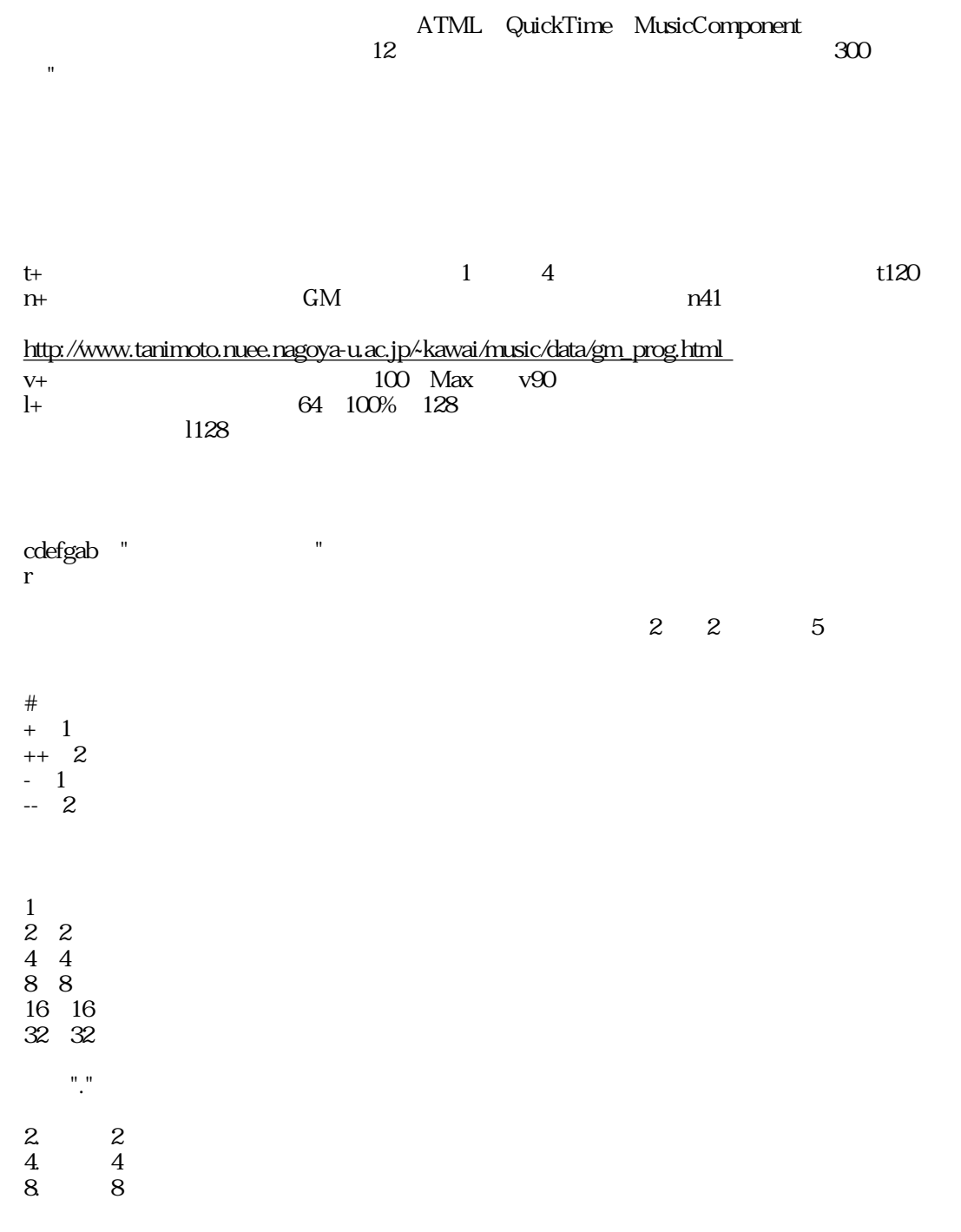

 $(ceg)$ 

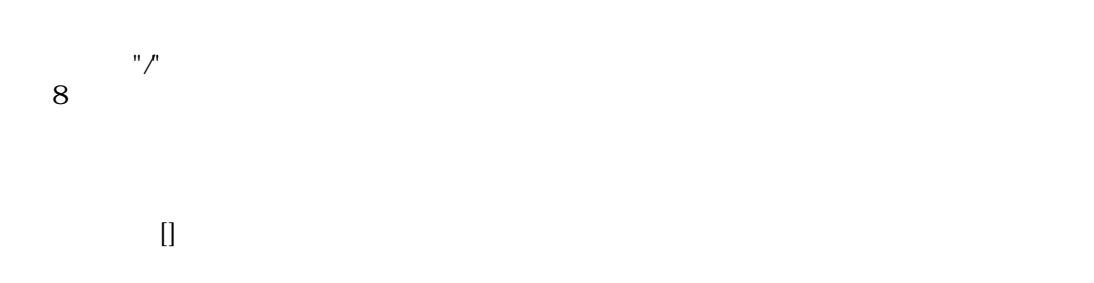

第18章

ARENA

しかしている しょうしょく しゅうしょく しゅうしょく しゅうしょく しゅうしょく しゅうしゅうしょく しゅうしゅうしょく しゅうしゅうしょく しゅうしゅうしょ

### : A-Porter

ARENA Project ARENA Internet Mailer メント A-Porter インコード インター・トラック ARENA しょうしょう しょうしゅうしょう しんしゃく しゅうしょう しんしゅう しんしゅう しんしゅう しんしゅう しんしゅう しんしゅう しんしゃくん しんし

**ARENA Internet Mailer** <http://www.arena-p.co.jp/>

1999 9<br>
A-Porter 2.0

Eudora **Outlook Express** Netscape Communicator  $\sim$  2.0

・PostPet

A-Porter
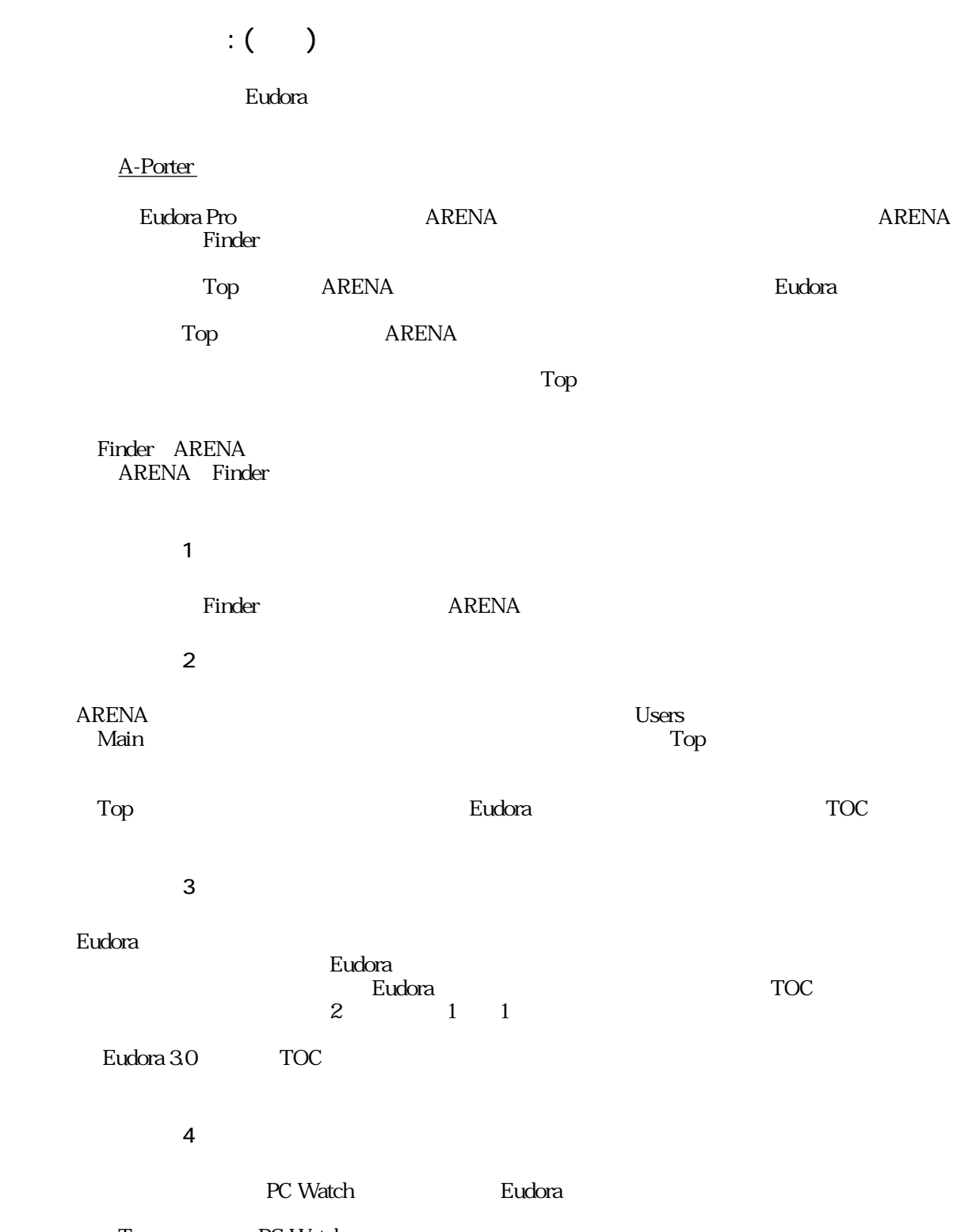

Top PC Watch eudora BC Watch PC Watch.toc 2000 PC Watch.toc

・ステップ5

Top PC Watch ARENA ARENA<br>ARENA

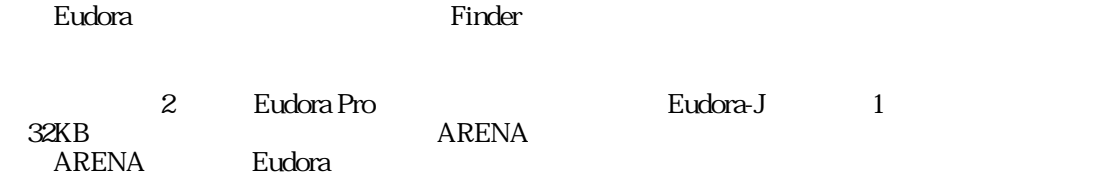

第19章

その他のカスタマイズ

**ARENA** 

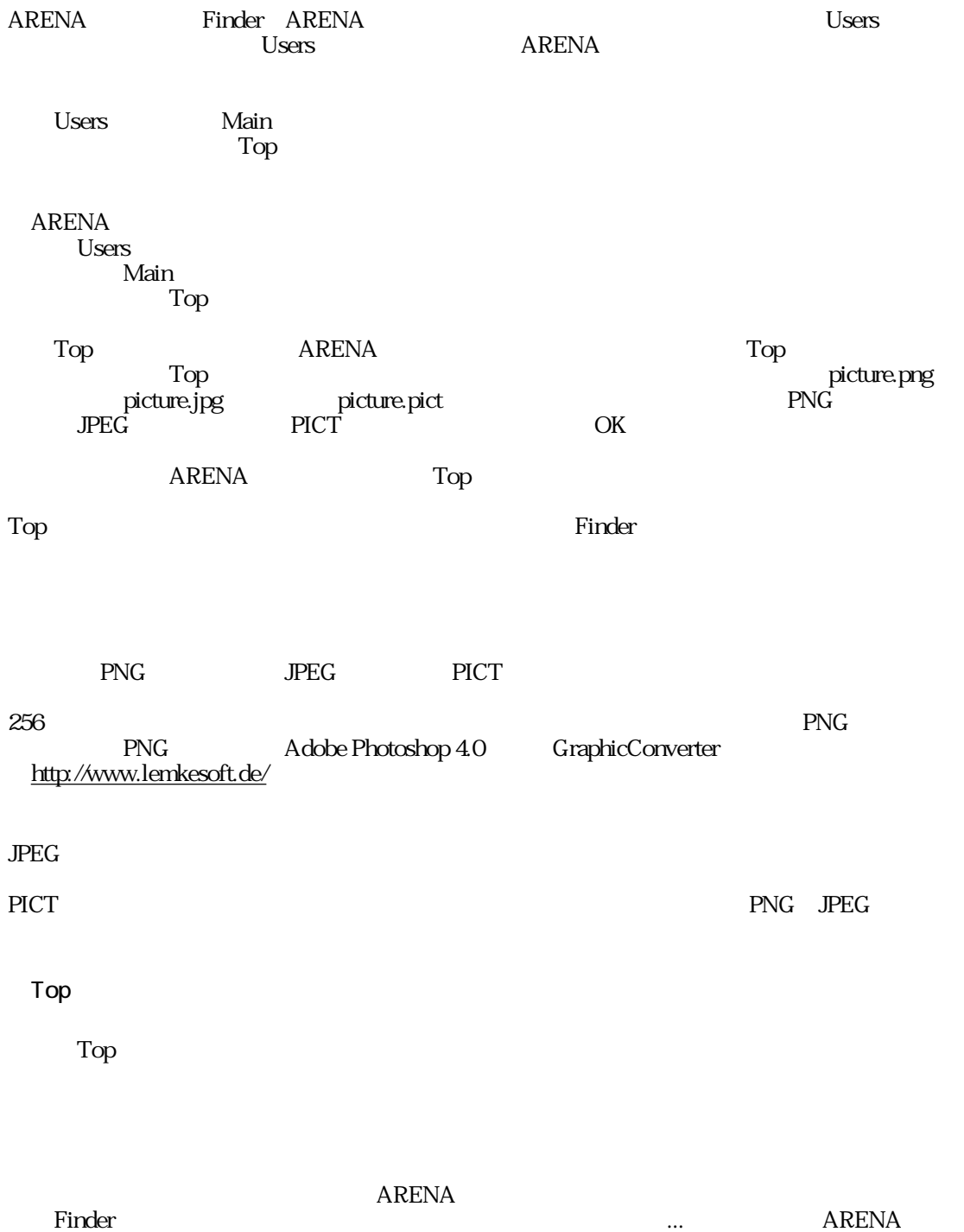

その他のカスタマイズ : 手動で画像を貼り込む

picture.png picture.jpg pattern.png  $\ddot{x}$ 

64×64 128×128

## **ARENA**

その他のカスタマイズ : 手動でアイコンを変更する

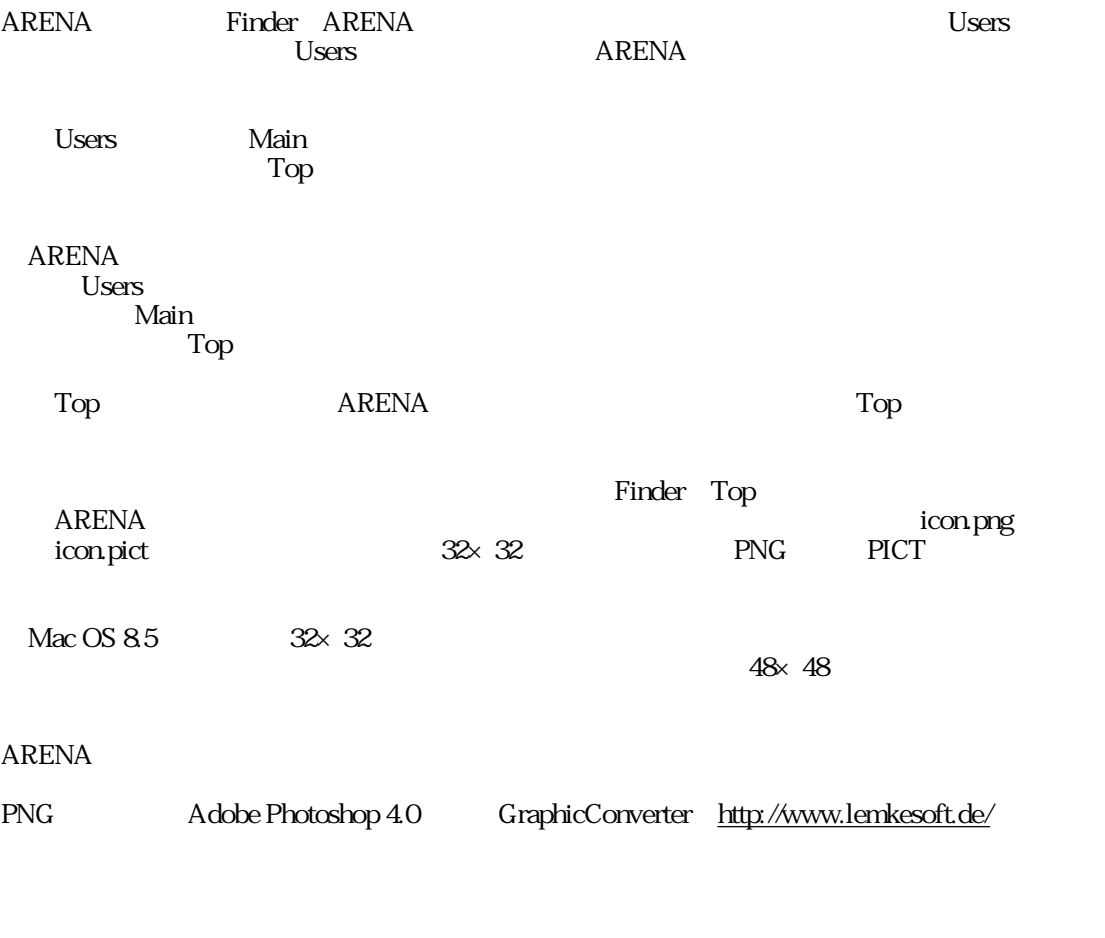

ARENA PNG うでない場合やPICTファイルの場合、画像ファイルの左上隅のピクセルの色を使って、適切

1 1 ARENA ARENA

その他のカスタマイズ : デフォルトアイコンの変更

**PNG スマイコンファイルのエイコンファイルを作成し、ARENA** Arts Mailbox

draft.png=Drafts folder.png inbox.png Inbox mail.png  $m$ ailbox.png= $\frac{1}{\sqrt{2}}$ outbox.png Outbox sent.png SentMail trash.png=Trash trashf.png=Trash

 $i$ nboxs.png  $s$  16×16 せて用意することによって、デフォルトアイコンの小アイコンを別指定することができま

inbox.png inboxs.png

その他のカスタマイズ : ツールバーのアイコン変更

ー<br> **Arts** Toolbar

に、以下に説明する予約されたファイル名でPNG形式のアイコンファイルを作成し、ARENA

ARENA $\overline{22}$  20

get.png  $\overline{\text{send}}$  png home.png Top change.png new.png reply.png forward.png file.png delete.png pref.png (以上ブラウザー) sendnow.png queue.png draft.png

discard.png address.png attach.png  $\mathcal{L}(\mathcal{L})$ 

addrread.png addrnew.png addrdel.png addredit.png ・addrto.png=To addrcc.png Cc addrnewl.png

Arts

(以上アドレスリスト)

・toolpat.png

send.png

e sende.png<br>P sendapng<br>sendapng sendp.png sendd.png

Arts

highest.png high.png normal.png  $low.png$ lowest.png

その他のカスタマイズ : リストアイコンの変更

### Arts

unread.png  $read$  png $=$  $RPYed$  png FWDed.png RDTed.png sent.png unsent.png

### Arts

listmail.png attached.png listhtml.png HTML listpet.png PostPet listfldr.png

その他のカスタマイズ : ユーザー別のArts

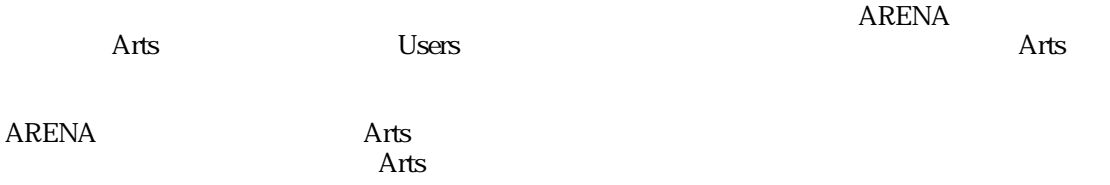

第20章

ARENA 1 1

メニューリファレンス

 $Drafts$ ・テキストとして保存... Proton the Research Section Proton Section Association Proton Section Association Section Association Section Association Section Association Section Association Section Association Section Association Section Association  $ARENA$  $\rm{Trash}$ ミ箱を空にするには、[ツールメニュー](#page-164-0)から「ゴミ箱を空に...」を選びます。

せん。このあたりのメカニズムについては、「メールボックス設定」のセクションの「[「一](#page-64-0)

 $N$ 

メニューリファレンス : ファイルメニュー

 $\dots$ 

ートをつける。<br>
Finder トートの項目としては、Finder

Drafts SentMail

ります しょくしゃ SMTP こうしょうかい こうしょうかい SMTP

POP

Top

POP

Outbox

 $POP$  $POP$ 

 $M$ 

ARENA Internet Mailer

 $\&$ 

 $ARENA$ 

 $ARENA$ 

 $\mathbb{R}^2$ 

### $\infty$  80 minutes  $\infty$

・改行/インデント除去

# Spellswell Word Services ARENA 使って、スペルチェックを行うことためのメニューです。 詳しくは、[「スペルチェック](#page-130-0)」の

・簡易設定...  $ARENA$ 

・アカウント設定...

**ARENA** 

・一般設定... ARENA

 $SMTP$ 

メニューリファレンス : メールメニュー

 $\alpha$ 

#### $Drafts$

From  $From \t\t To:$ cc: Cc: Cc: Cc: Cc: にんかんたちはんだいがく Cc: にんかんだんだいがく Cc: にんかんだんだいがく Cc: にんかんだんだいがく Cc: にんかんだんだいがく こんだんだいがく

詳しくは「[返信と全員に返信](#page-35-0)」のページをご参照ください。

 $\rm{Redirect}$ 

 $From:$ 

by way of Prometer: Promotion Promotion Sender:

ヘッダーで

・書類を添付...

 $U$ 

Mac OS 8.1 Finder

て表示します。詳しくは、「[関連メール表示機能-1 」](#page-59-0)「[関連メール表示機能-2](#page-60-0) 」のページを

 $\sim$   $\pm$   $\sim$ 

 $1$ 

 $\mathbf 1$ 

# $\ell = \ell - \ell - \ell$

 $-1$   $-2$ 

メールボックスを圧縮します。動作の内容に関しては、「"メールボックスの圧縮"」のペー ・メールボックス設定...

## ARENA Internet Mailer

<span id="page-164-0"></span> $\mathbb{R}^2 \times \mathbb{R}^2$ 

・メッセージ検索...

 $From$ 

・振り分けを実行、振り分けの設定... フィルターは「<sub>振</sub>り分けの設定」では、<br>アメリカの設定します。

設定されている「サーバーセット」を切り替えます。詳しくは「[サーバーセット](#page-72-0)」のページ ・ユーザーマネージャー...

・テンプレート編集...

・ゴミ箱を空に... ARENA Trash

「[「一般」パネル](#page-64-0)」のページにある「メールボックスの圧縮」の項をご覧ください。

・パスワードを変更...

POP ARENA

**POP** 

Top to the test the test through the test through the test through the test through the test through the test through the test through the test through the test through the test through the test through the test through th でもあります。

メニューリファレンス : 表示メニュー

Top the transfer of the transfer of the transfer of the transfer of the transfer of the transfer of the transfer 風の表示が実現できます

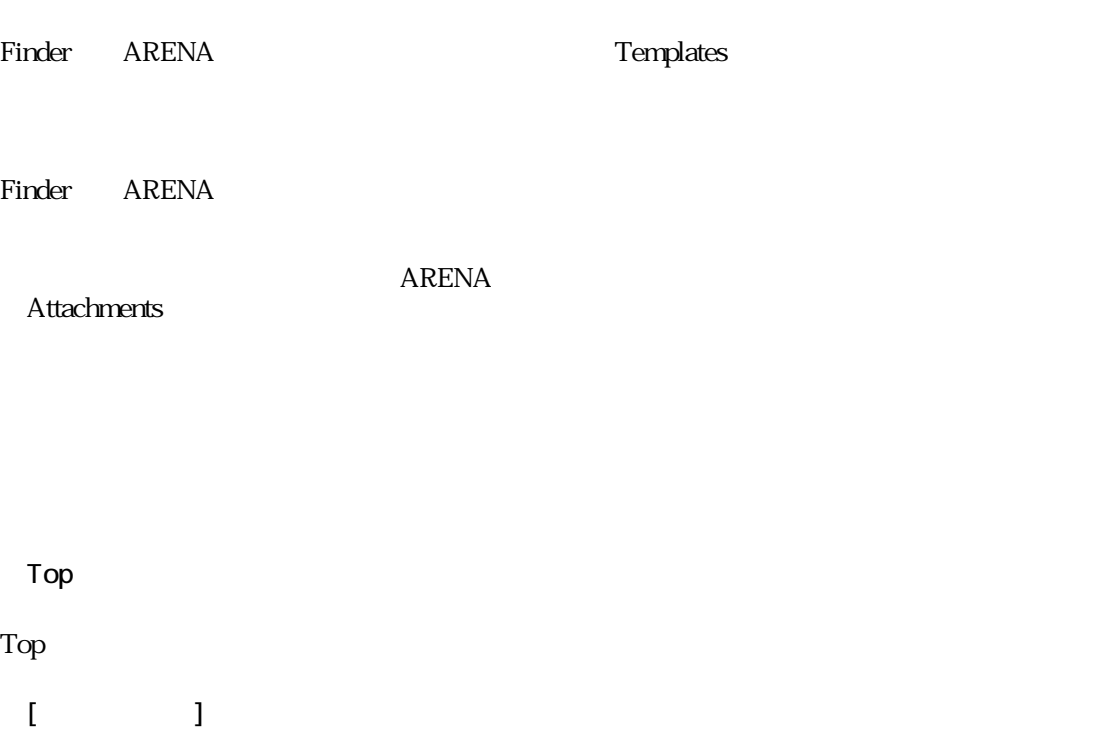